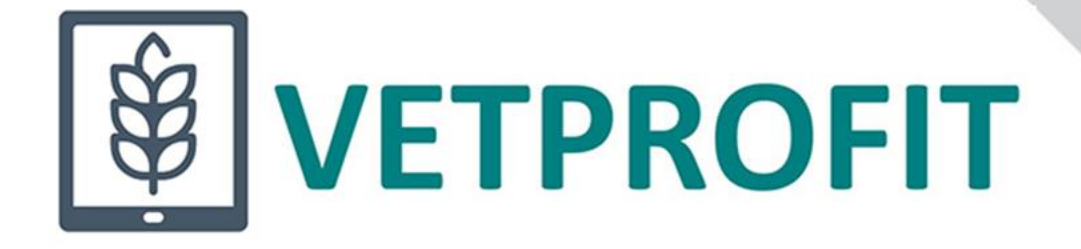

### **Multidisciplinary, Project-based Digital Learning Content for VET**

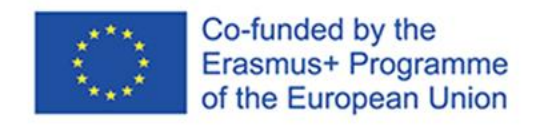

2021-1-HU01-KA220-VET-000025350

## **Digitális eszközök a projektalapú tanulásban és a reszponzív projektekben**

### **Készítette: Hegedüs Helén**

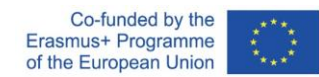

Budapest, 2023. október 20.

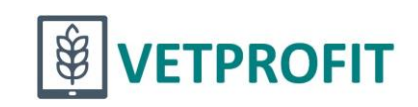

## Digitális eszközök modul

Ebben a modulban a projektek egyes szakaszaihoz ajánlunk könnyen használható digitális projektmenedzsment-eszközöket, amelyek valóban megkönnyítik a munkát és átláthatóbbá teszik a munkafolyamatokat.

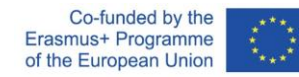

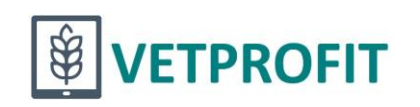

### Témakörök

**⊘** Miért használjunk digitális eszközöket a projektekben?

- **<sup>⊙</sup> Milyen nehézségekkel szembesülhetünk?**
- Hogyan válasszunk alkalmazásokat a projektünkhöz?

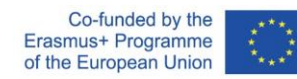

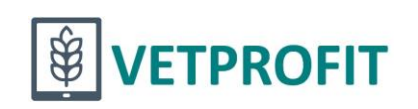

## Javasolt eszközök

- A projektötlet igazolásához
- **⊘ Online kutatás**
- **⊘ Kérdőívezés**

Az ötlet kidolgozásához és a tervezéshez Ötletbörze digitális táblával **©** Ötletbörze elmetérképpel **⊘** Ötletbörze interaktív prezentációval **⊘** Projektáttekintés projektvászonnal Gantt-diagram

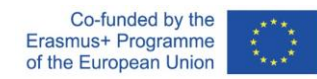

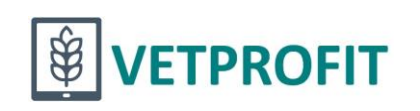

### Javasolt eszközök

A projekt megvalósításához

- Feladatkiosztás és -ütemezés
- Közös tartalomfejlesztés, megosztás  $\odot$
- **⊘** Videokonferencia

Az értékeléshez és a visszajelzéshez

A projekt eredményeinek megosztásához **⊘ Prezentációk és videók készítése**  $\odot$  Ebook készítése

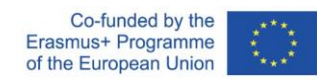

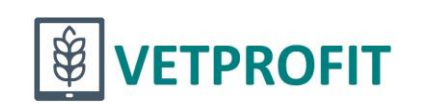

## Tipp

**⊘** A sok alkalmazás közötti eligazodásban, a választék megismerésében e fejezeten kívül hathatós segítséget nyújt a [DMC platform](https://dmc.prompt.hu/) is.

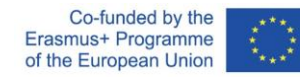

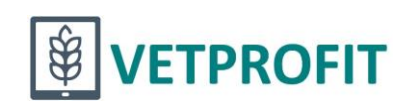

# DMC – Digitális Étlap

**⊘** Digitális eszközök, tananyagforrások, óratervek egy helyen, "elvitelre"!

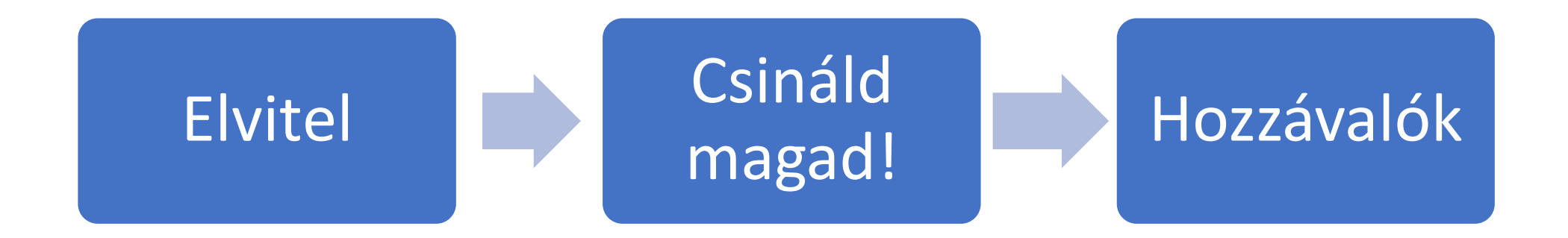

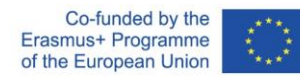

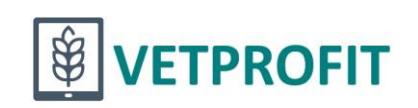

## **DMC - Digitális Étlap**

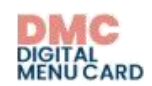

Digitális étlap – **Módszertani** gyűjtemény és tananyagtár

Óravázlatok és módszertani<br>segédanyagok tanításhoz és<br>tanuláshoz

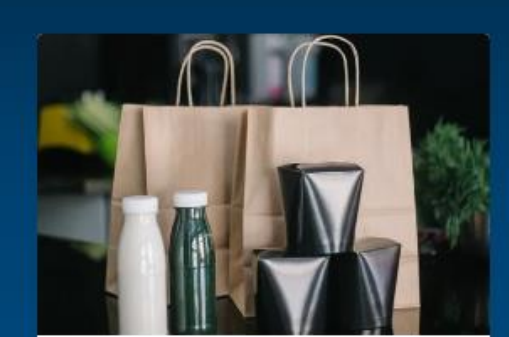

Elvitelre

### Letölthető óratervek

### Letölthető mikrotananyagok

Töltsön le és használjon fel mások által készített óraterveket és tananyagokat!

Csináld magad! <u> Óratery / projekttery készítése</u> Mikrotananyag készítése

Készítsen óraterveket és tananyagokat, és ha szeretné, tegye elérhetővé mások számára is!

Hozzávalók Módszerek **Eszközök Tartalomforrások** 

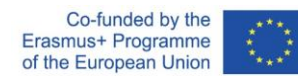

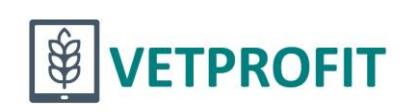

### DMC oldal bemutató

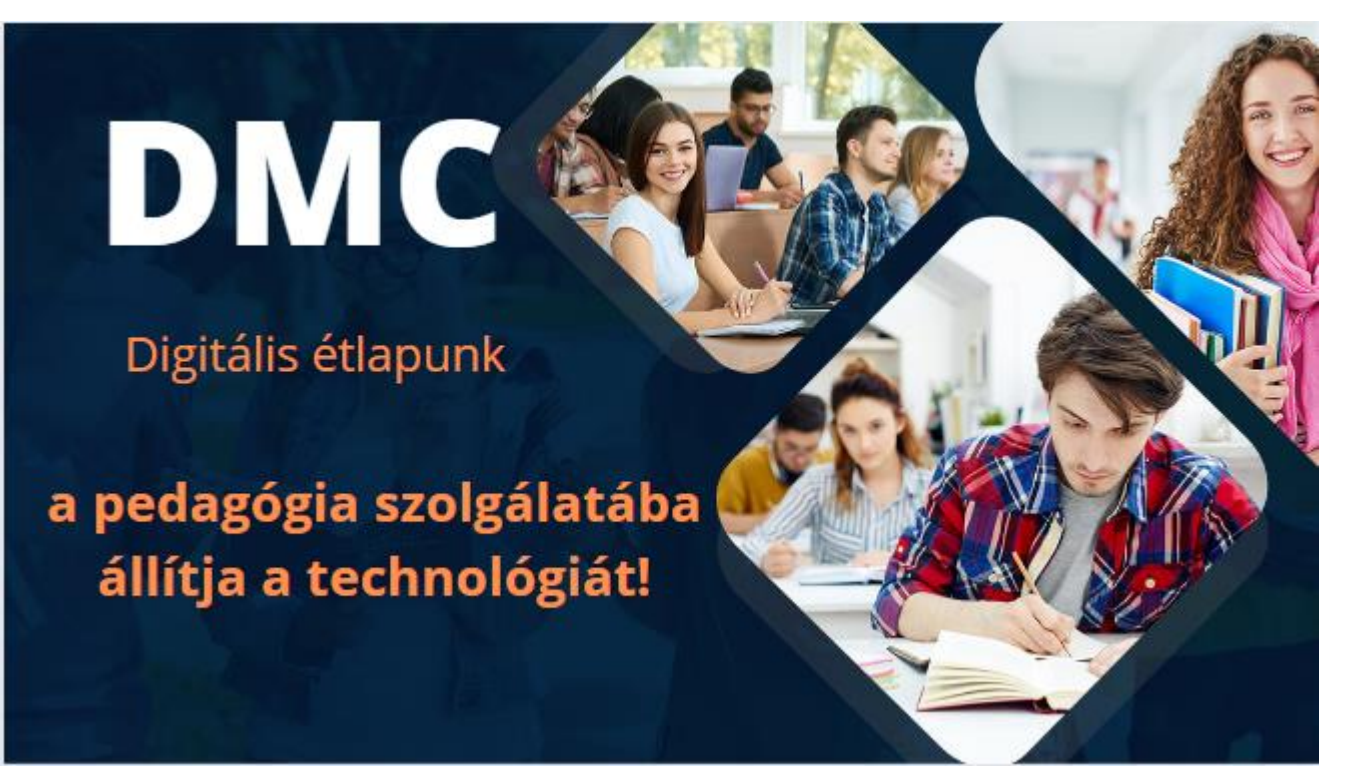

[https://www.canva.com/design/DAFgXq23TF8/09E6JD13rKC-](https://www.canva.com/design/DAFgXq23TF8/09E6JD13rKC-5DXAf_5rMQ/watch?utm_content=DAFgXq23TF8&utm_campaign=designshare&utm_medium=link&utm_source=publishsharelink)[5DXAf\\_5rMQ/watch?utm\\_content=DAFgXq23TF8&utm\\_campaign=designshare&utm\\_medium=link&utm\\_source=p](https://www.canva.com/design/DAFgXq23TF8/09E6JD13rKC-5DXAf_5rMQ/watch?utm_content=DAFgXq23TF8&utm_campaign=designshare&utm_medium=link&utm_source=publishsharelink) [ublishsharelink](https://www.canva.com/design/DAFgXq23TF8/09E6JD13rKC-5DXAf_5rMQ/watch?utm_content=DAFgXq23TF8&utm_campaign=designshare&utm_medium=link&utm_source=publishsharelink)

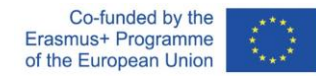

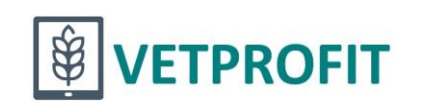

## DMC célja

példákkal alátámasztott digitális eszközök gyűjteménye;

- a regisztrált felhasználóknak lehetőségük van online óravázlat, projektterv készítésére, amit le tudnak menteni és másokkal is meg tudják osztani;
- böngészés mások által készített tananyagok között, a regisztrált felhasználók ezeket értékelhetik, felhasználhatják, másodpéldányt készíthetnek belőle saját felhasználásra.

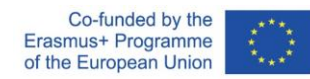

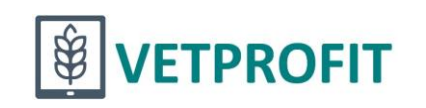

## DMC célja

- Az oldal célja elsősorban **az inspiráció**. Ahhoz szeretnénk hozzásegíteni a pedagógusokat, hogy kellő önbizalmat szerezzenek új eszközök önálló kipróbálásához, és akkor se jöjjenek zavarba, ha a korábban használt alkalmazásokban a fejlesztők változtatnak.
- A másik cél az, hogy a **pedagógus ötvözni tudja a módszertani tudását a digitális ismereteivel**, ezeket összhangban, egymást segítve alkalmazza a tanórák/projektek tervezésekor.

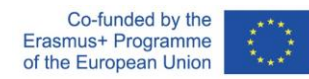

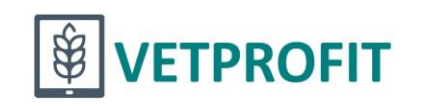

## DMC képzés – 1 fázis

- **⊘** 2022. február 15. április 24. között az öt tanintézmény 10-10 pedagógusa végezte el azt az önálló tanuláson alapuló képzést,
- A három hétig tartó képzés témái a következők voltak:
	- 1. hét: A tanári szerep változása, aktív tanulási módszerek, értékelési technikák, innováció az oktatásban;
	- 2. hét: Digitális eszközök a pedagógiai célok szolgálatában;
	- 3. hét: Ingyenes tartalomforrások, óra- és projekttervezés.

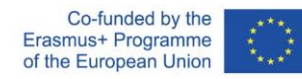

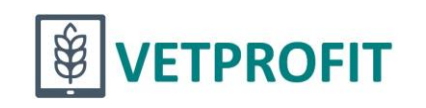

## DMC képzés – 1 fázis

A képzés **aktív fórumot, együttgondolkodási felületet teremtett** az online környezetben a partneriskolák pedagógusai számára, ahol megoszthatták egymással a gondolataikat a fenti témák mindegyikében.

A képzés egyéni és csoportos feladatokat is tartalmazott.

A képzés folyamán **minden eszköz, módszer és gyűjtőoldal áttekintésre és véleményezésre került.** A tesztelők javaslatai és hozzászólásai mentén kiegészítettük az esetleges hiányosságokat.

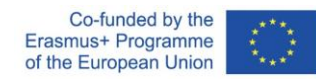

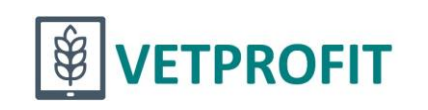

## DMC képzés – 2 fázis

### Workshop

<https://www.szamalk-szalezi.hu/vetwork-online-workshop-orak/>

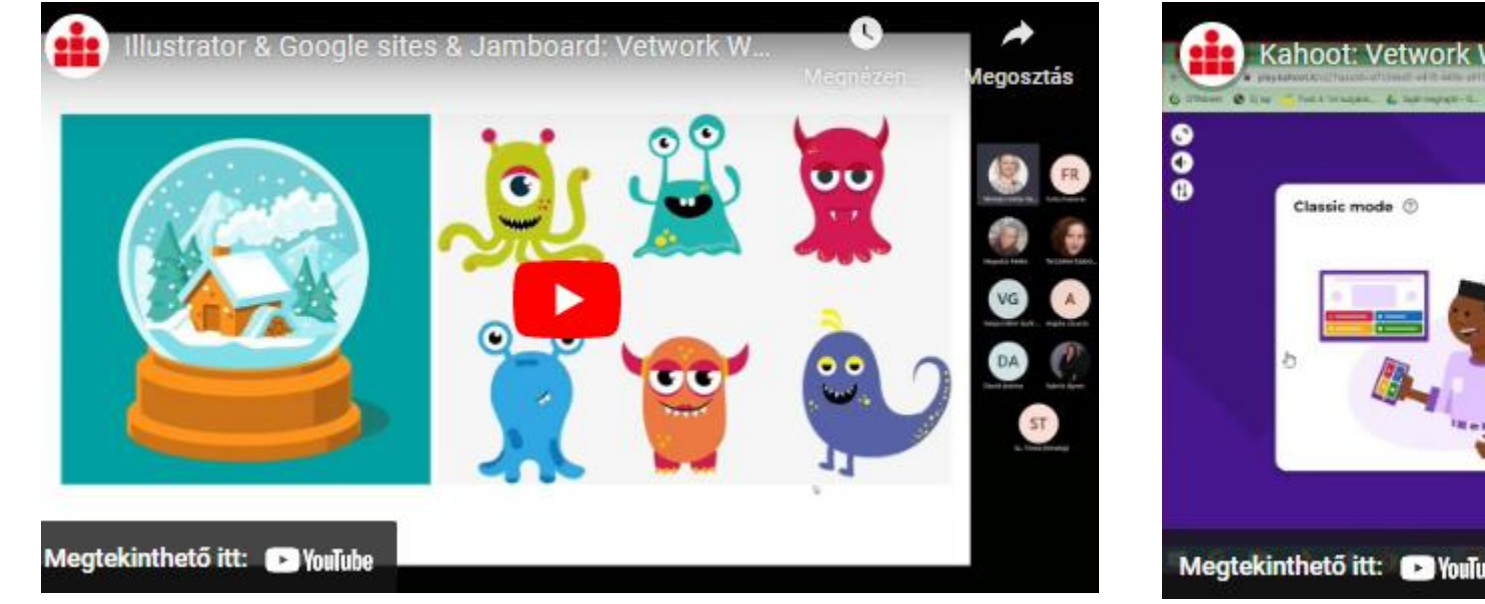

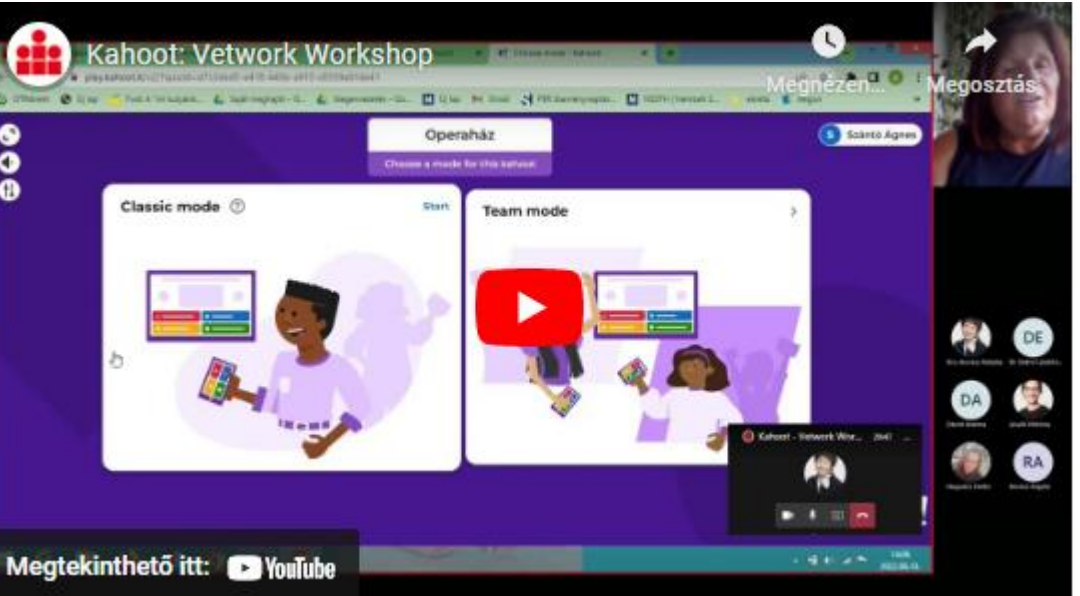

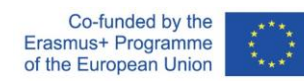

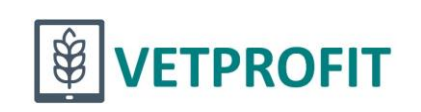

# Workshop (13)

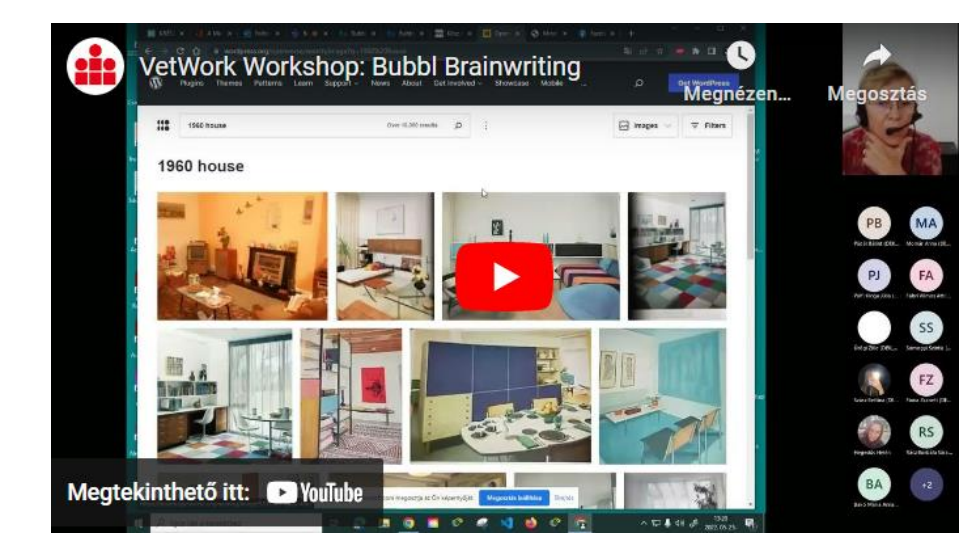

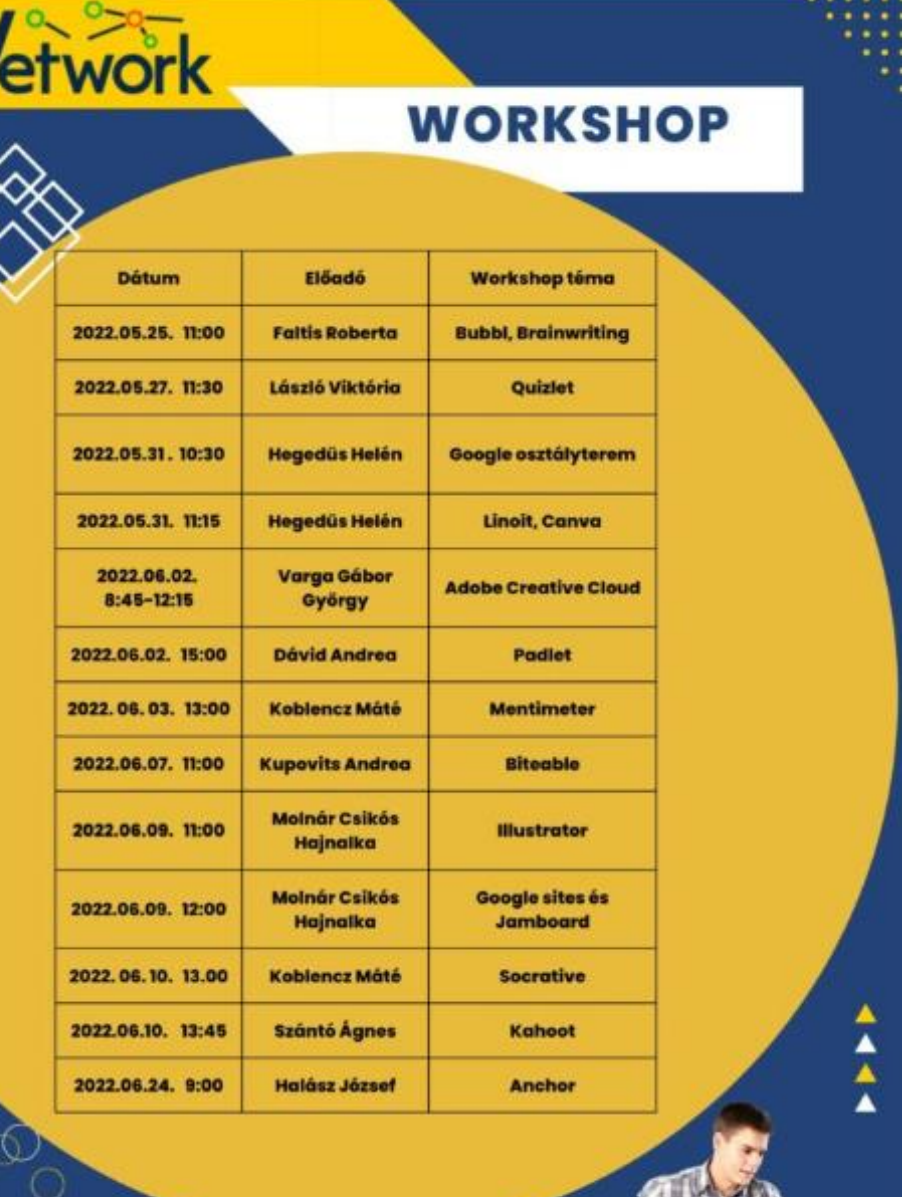

**UETPROFIT** 

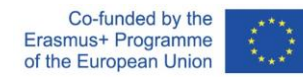

### Kísérleti órák

IKT-alapú tanórák megtartása az iskolákban

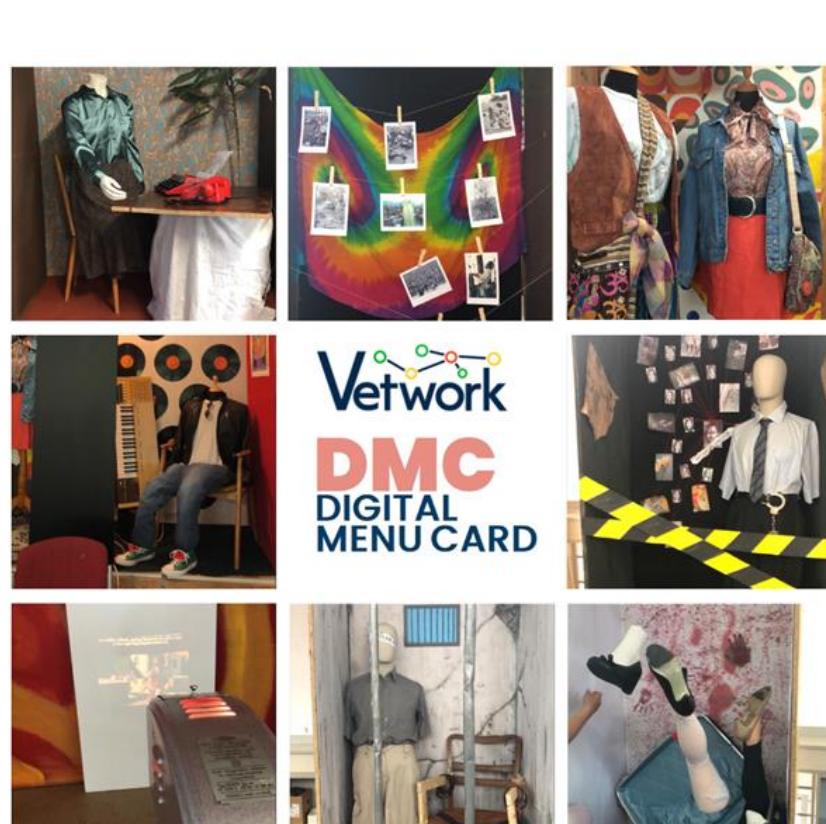

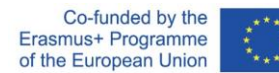

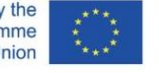

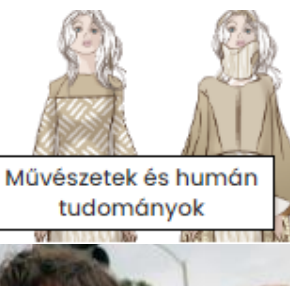

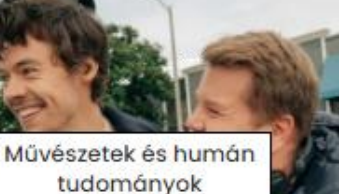

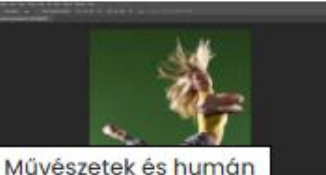

tudományok

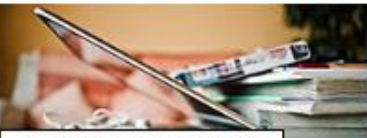

Üzlet, közigazgatás és

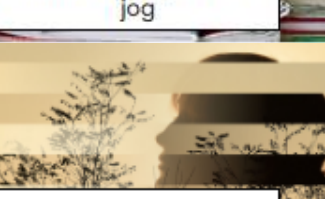

Művészetek és humán tudományok **A L WAY YEAR** 

#### Ai jut eszedbe az ókori Hellászról?

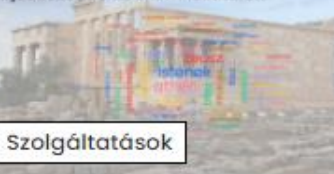

### Fenntartható divat

A projekt végére divatbemutató/kiállítás létrehozása újrahasznosított anyagokból készült öltözékekből

Másolások: 1

### Shooting a music video.

Az óra végére a diákok élményekkel gazdagodnak. Megérthetik egy általuk kedvelt dal szövegét. Szakmai szókincsre tehetnek szert, és megismernek 2 brit hírességet.

Másolások: 0

### Hajas képek háttértelenítése

Az óra végére a diákok képesek legyenek olyan képek hátterének a kicserélésére, ahol nem egyértelműen definiálható a fő motívum (pl. haj, bunda)széle.

Másolások: 0

### Részvények, képletek

Az óra végére a diákok alaposabb ismereteket szereznek a részvények témakörben

Másolások: 0

### Tervezési feladat fotósoknak Creative Cloud alkalmazásával

A vizuális kommunikáció alapelemeinek (tér, forma, szín, betű, szöveg, kép) és kifejezőeszközeinek (kompozíció, arány, kontraszt) használata.

Másolások: 0

### Összefoglaló óra a görög-római valláshoz

Az óra végére a diákok egy összefoglaló ábrát hoznak létre

Másolások: 0

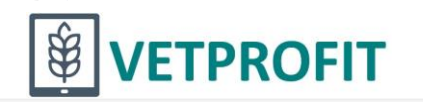

## Módszerek (36)

#### **Bejelentkezés**

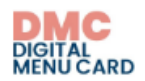

#### **Keresés**

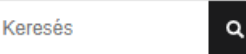

### Tanítási és tanulási módszerek

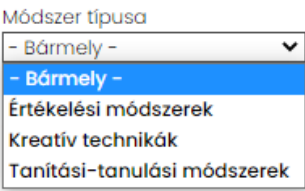

### Tanítási és tanulási módszerek

#### Címlap » Hozzávalók

Hogyan készíthetjük fel a fiatalokat a jövőre, mit kell tennünk pedagógusként, oktatóként, hogy ne csak eredményesen tanítsunk, hanem fejlesszük is a diákok szakmai és transzverzális kompetenciáit? Milyen módszerekkel, hogyan tudjuk aktivizálni a fiatalokat, motiválni arra, hogy saját tudásukért, fejlődésükért maguk is tegyenek, felelősséget vállaljanak?

Szerteágazó utak, módszerek találhatók a kompetenciafejlesztésben. Gyakorlati szempontból a motiváló tanítási módszerek (játék, csoportmunka, kutatás-felfedezés, vita, projekt) jelentős szerepet játszanak a kompetenciafejlesztésben. A játékalapú és felfedeztető tanulás, a biztonságos tanulási környezet megteremtése, a kapcsolatteremtés és együttműködés támogatása jelentős tanításmódszertani és tanulásszervezési innováció, amelyben a diákok személyiségének erősségeire és aktív részvételére helyeződik a hangsúly.

A nevelés és oktatás reformja magába foglalja a tanár és a tanuló közötti új típusú kapcsolatot, a tanítás és tudásszerzés új stratégiáit, az eredményesebb módszereket, formákat és a hatékonyságot is befolyásoló eszközrendszert. A tanárok módszer- és eszköztárának gazdagításához ajánljuk az alábbi tanulóközpontú, aktivizáló módszereket.

#### Módszer létrehozása

"Forrásoktól a csillagokig"

**Brainstorming (ötletbörze)** 

**Brainwriting** 

Co-funded by the Erasmus+ Programme of the European Union

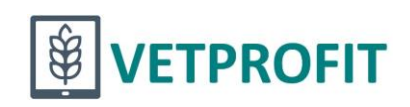

EN HU SL RO IT DE

# Eszközök (63)

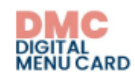

#### **Keresés**

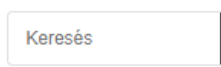

 $\alpha$ 

### Digitális eszközök óra- és<br>projekttervekhez

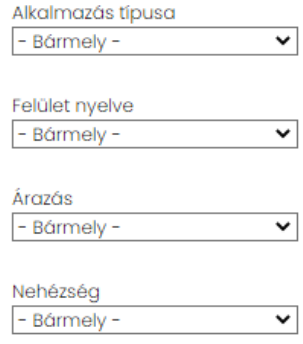

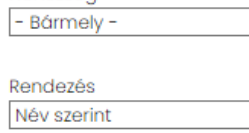

### Digitális eszközök óra- és projekttervekhez

#### Címlap » Hozzávalók

Az óratervek készítéséhez, illetve a tanításban használható digitális eszközök között szűrhetsz típus (felhasználási cél) szerint, aszerint, hogy van-e ingyenes verziójuk, hogy mennyire nehéz elsajátítani a kezelésüket, de akár csak olyanokra is, amelyeknek a kezelőfelülete magyarul is elérhető.

Az egyes eszközök adatlapján tapasztalatok alapján készített leírást, az előnyök, hátrányok felsorolását találod, segítséget, oktatóvideókat a használatukhoz, illetve ötleteket és példákat az óratervben való alkalmazásukra, sőt az adott eszközzel készült minta-tananyagelemeket is.

A listát folyamatosan bővítjük. Te is megírhatod az edu@prompt.hu címre, ha van ötleted, hogy mit adhatnánk még hozzá!

### Applikáció leírása

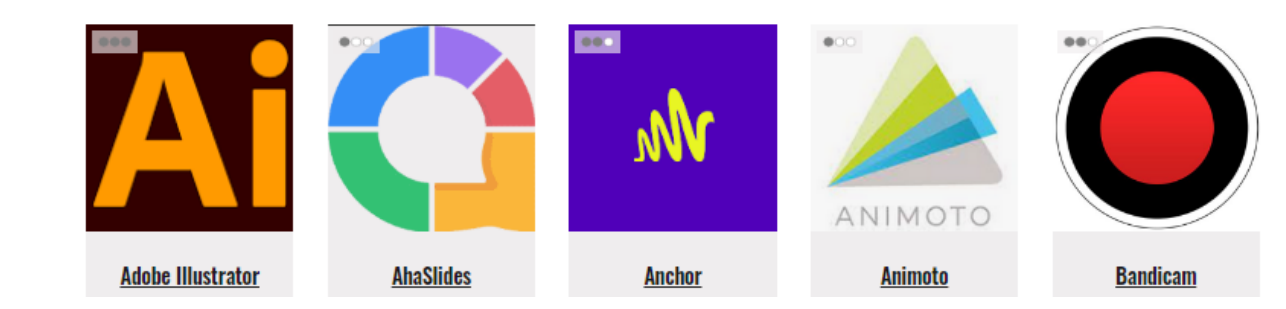

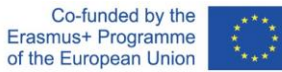

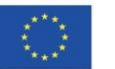

 $\overline{\phantom{a}}$ 

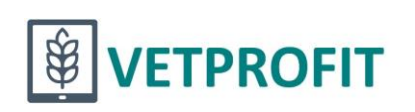

# Tartalomforrások (24)

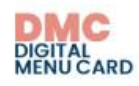

#### **Keresés**

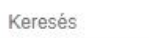

 $\vert \mathbf{q} \vert$ 

Ingyenes tartalomforrások, gyűjtőoldalak

Címlap » Hozzávalók

Tananyagtár leírás készítése

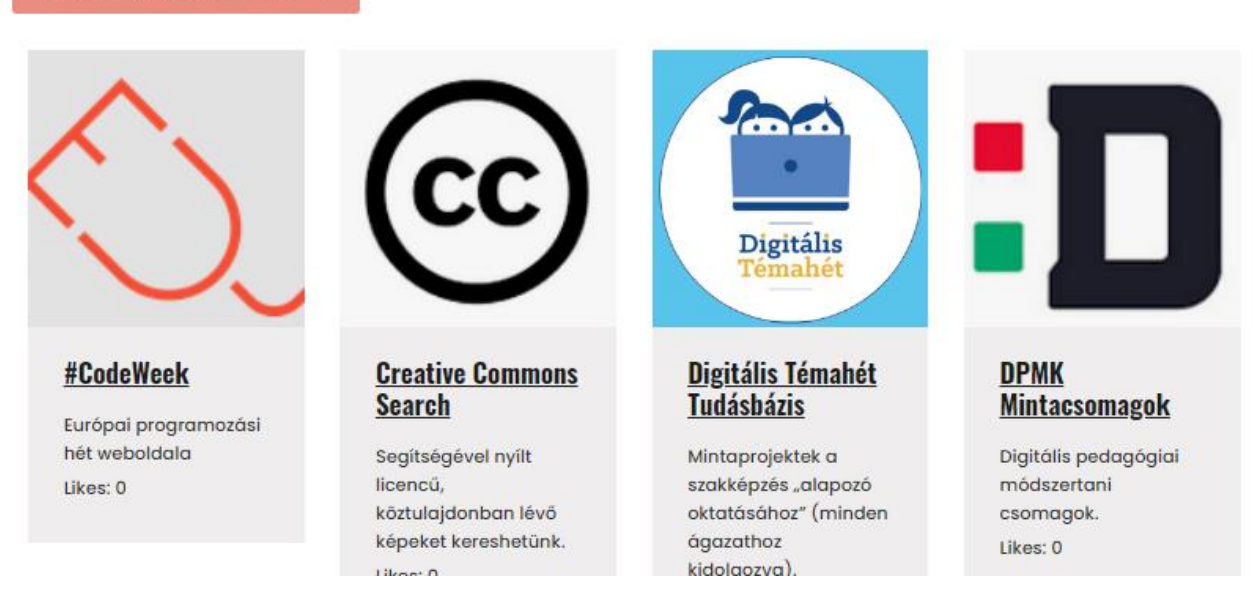

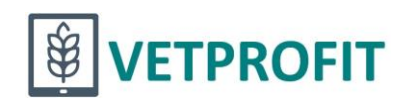

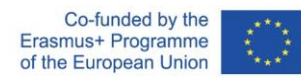

# Digitális tananyagtár (37)

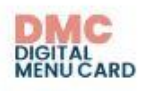

#### Keresés

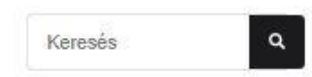

### Digitális tananyagtár

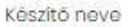

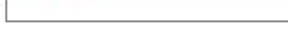

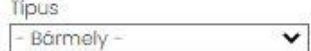

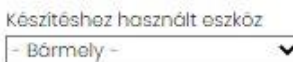

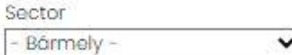

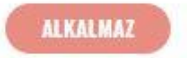

### Címlap Digitális tananyag feltőltése

Digitális tananyagtár

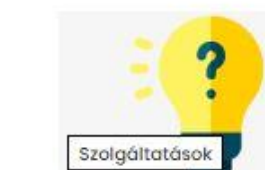

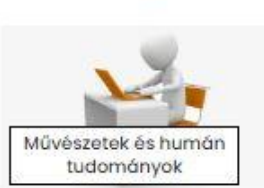

### Pinterest inspirációs tábla

Kvíz az Andrássy út épületeiről

Budapesti séták - Andrássy út - Kahoot teszt

Pinterest inspirációs tábla

### Információs és kommunikációs technológiák

#### Parafatábla használata ötletelésre

Linoit alkalmazást használtunk gyűjtóoldalk

### Szófelhő készítése Canva programmal

Cimlap »

Készítő neve

**Hegedüs Helén** 

Intézmény

SZÁMALK-Szalézi Technikum és Szakgimnázium

#### **Rövid leirás**

Canva programmal könnyedén dolgoztak a tanulók. Szófelhőt, prezentációt készítettek az órán, valamint csoportmunkában kiválóan tudtak dolgozni.

**Tipus** 

Gondolattérkép

Készítéshez használt alkalmazások

Canva

Ajánlott életkor

 $14 - 20$ 

Ágazat

Információs és kommunikációs technológiák

Óratervek DMC linkje (kezdje el gépelni az óraterv nevét és válasszon a listából) IKT projektmunka I. - Projektszervezés és -menedzsment I

#### Képernyőkép

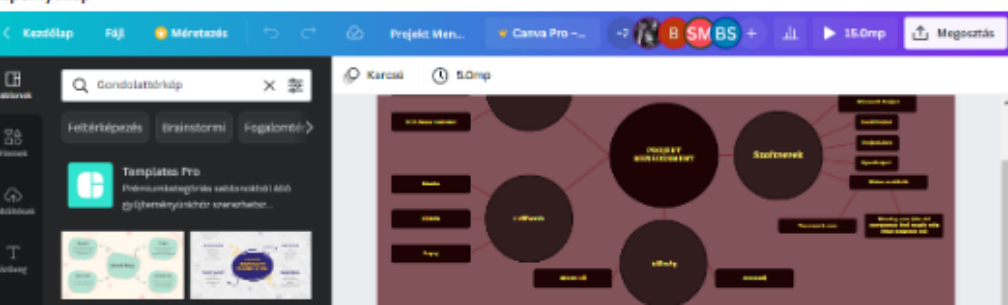

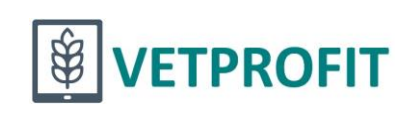

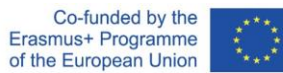

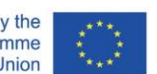

## Letölthető óratervek (97)

### **DIMIC<br>DIGITAL**<br>MENUCARD

**Keresés** 

Keresés

### Óratervek és projekttervek

 $\alpha$ 

 $\checkmark$ 

 $\checkmark$ 

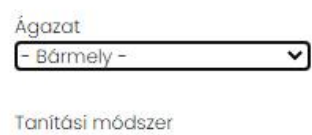

- Bármely -

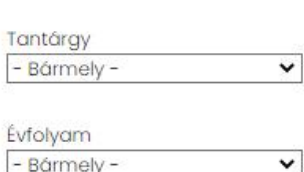

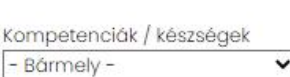

### Óratervek és projekttervek

Cimlap

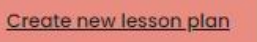

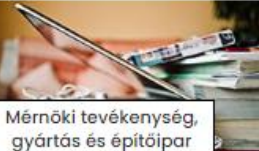

#### **Területszámítás**

Az óra végére a tanulók képesek lesznek trapéz, paralelogramma területének kiszámítását életszerű feladatokban alkalmazni. Másolások: 3

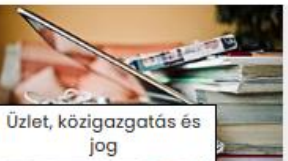

#### Gazdasági ismeretek - Viszonyszámok

Az óra végére a diákok képesek lesznek a viszonyszámok rendszerében eligazodni, a képleteket kiszámítani, megkülönböztetni. Másolások: 1

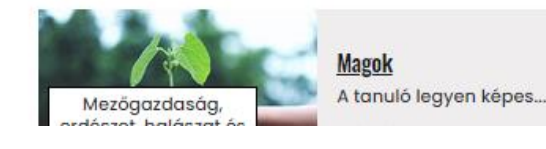

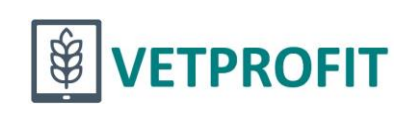

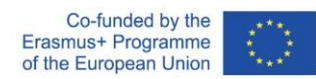

### Letölthető óraterv

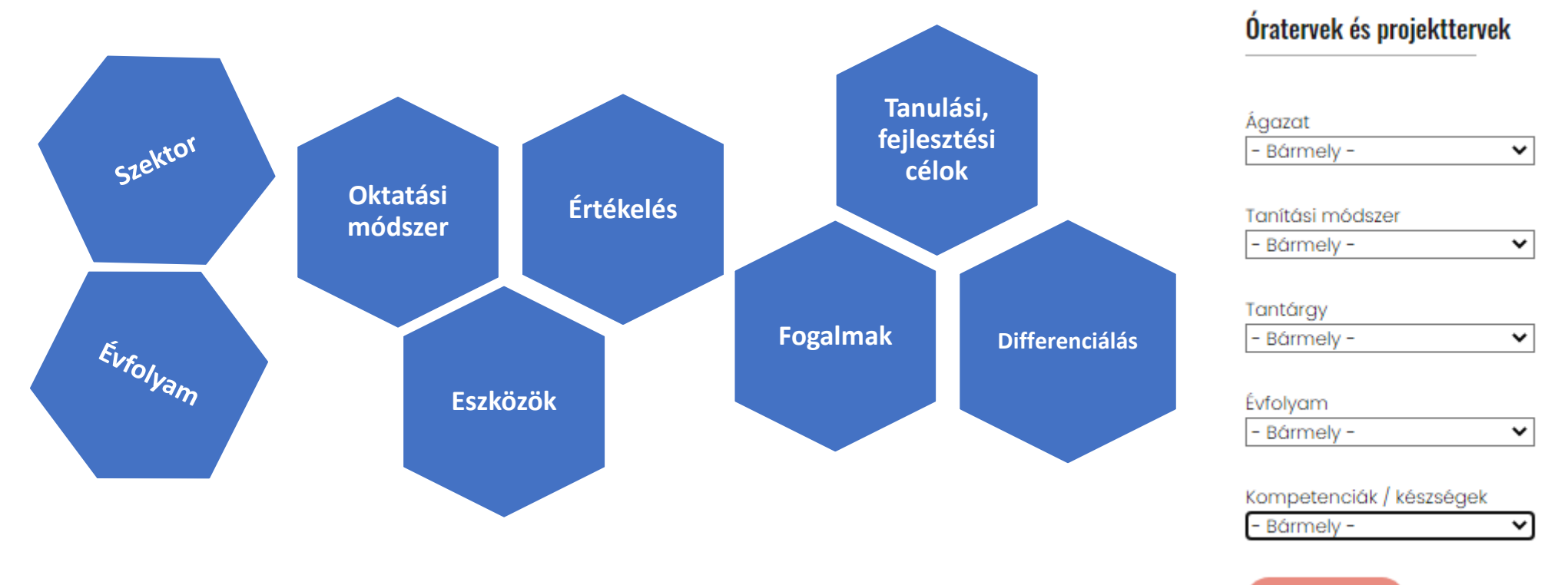

**ALKALMAZ** 

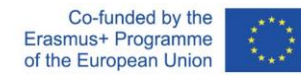

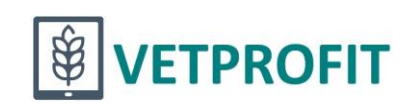

### Letölthető óratervek

### **Keresés**

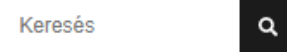

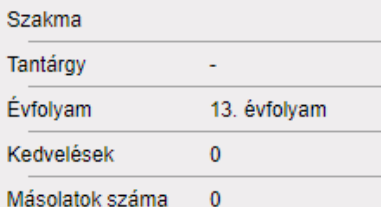

### IKT projektmunka I. - Projektszervezés és -menedzsment I. – Óraterv

### Címlap » Óratervek és projekttervek

Hegedüs Helén küldte be 2022. 11. 28., h - 15:32 time időpontban A hozzászóláshoz regisztráció és bejelentkezés szükséges

### **PDF**

#### **Szektor**

Információs és kommunikációs technológiák

#### Témakör, tanulási terület

Projekt alapfogalmai, projekttervezési technikák

#### Évfolyam

13. évfolyam

#### Fejlesztendő kompetenciák, készségek

IKT (információ, kommunikáció, technológia) Információs műveltség Kezdeményezés és önirányítás Kommunikáció és együttműködés Kreativitás és innováció Kritikus gondolkodás és problémamegoldás

#### Oktatási módszer

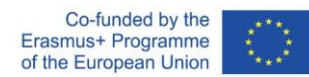

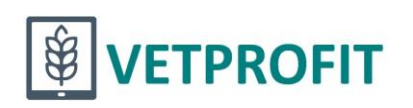

## Letölthető mikrotananyagok

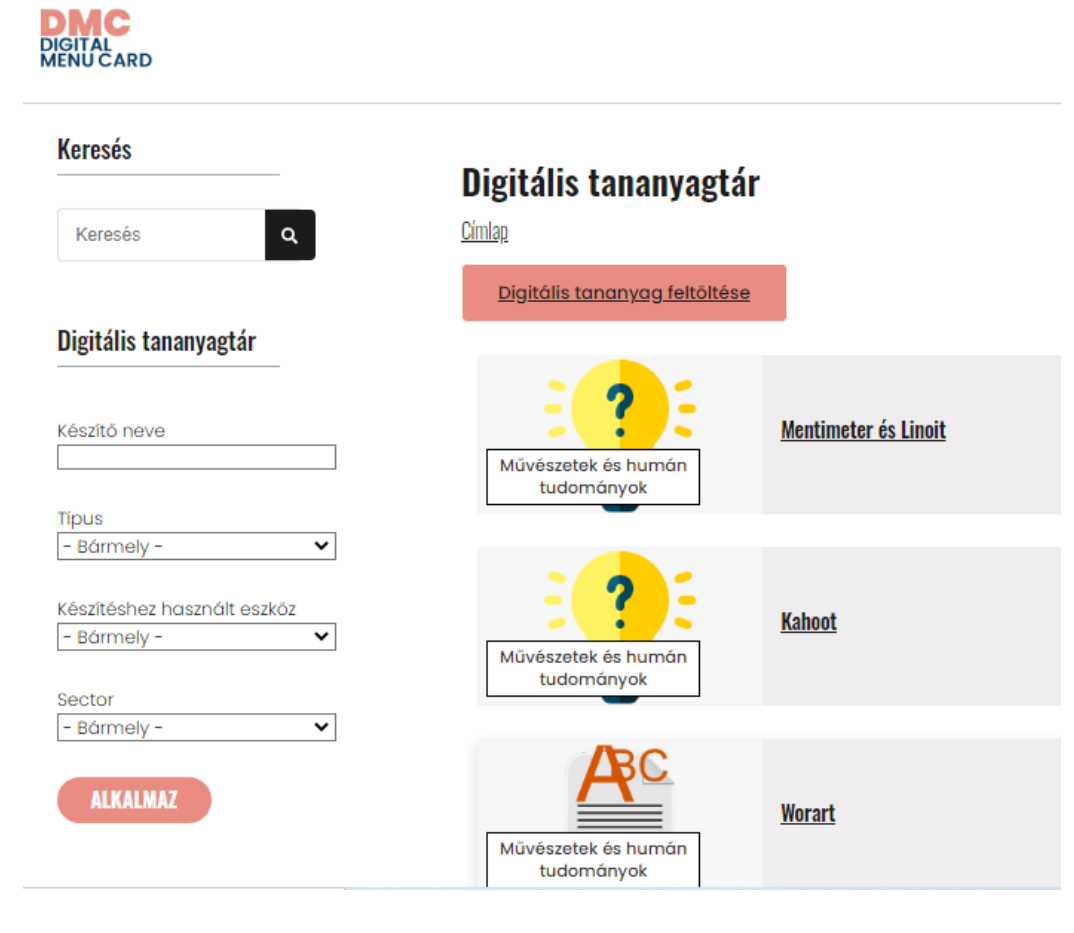

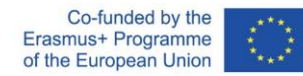

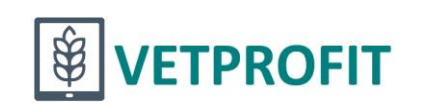

## Csináld magad! <sup>© Regisztráció után lehetőség nyílik:</sup>

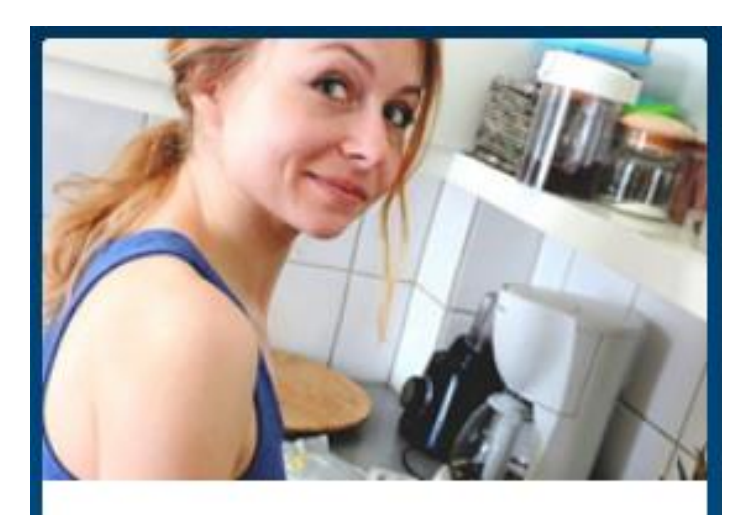

Csináld magad! <u> Óraterv / projektterv készítése</u> Mikrotananyag készítése

Készítsen óraterveket és tananyagokat, és ha szeretné, tegye elérhetővé mások számára is!

- Óraterv/projektterv készítésére, publikálására
- Mikrotananyag készítésére, megosztására

### Új fiók létrehozása

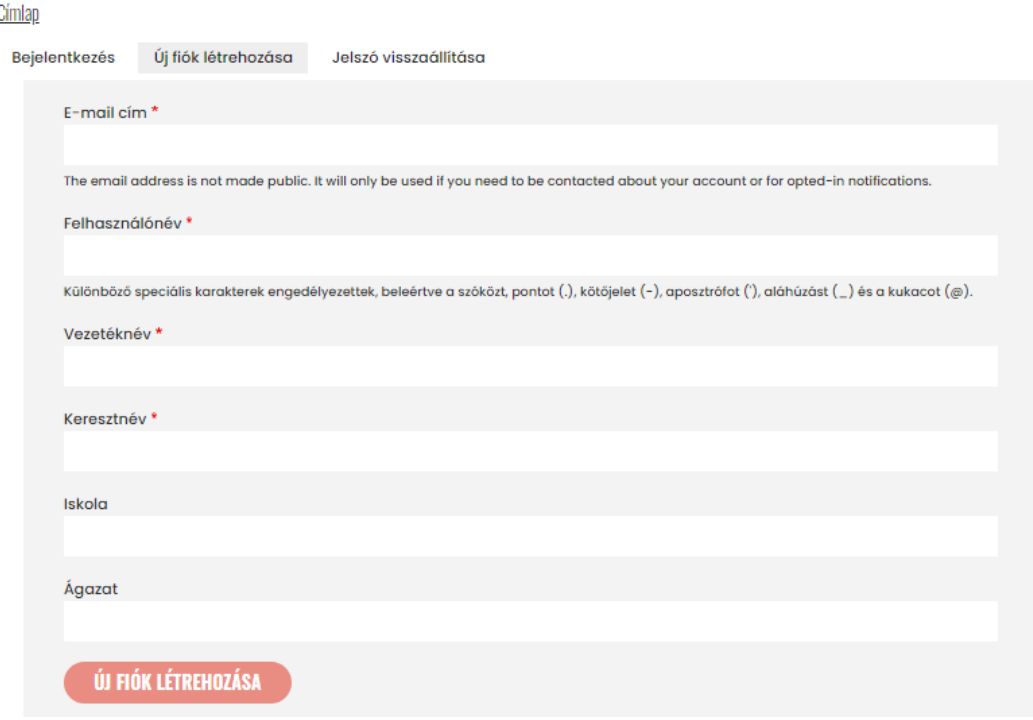

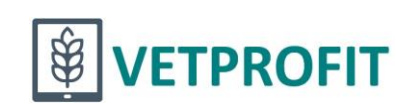

### Regisztráció után

Saját adatok Tartalmak listája Kijelentkezés EN HU SL RO **DIMIC<br>DIGITAL**<br>MENUCARD **KÉSZÍTS... HOZZÁVALÓK TÖLTS LE...** óratervet mikrotananyagot Digitális étlap – **Módszertani** gyűjtemény és Csináld magad! tananyagtár Elvitelre Hozzávalók <u> Óratery / projekttery készítése</u> Letölthető óratervek **Módszerek** Óravázlatok és módszertani<br>segédanyagok tanításhoz és<br>tanuláshoz Letölthető mikrotananyagok Mikrotananyag készítése **Eszközök** Toltson le és használjon fel mások által készített Készítsen óraterveket és tananyagokat, és ha szeretné, **Tartalomforrások** tegye elérhetővé mások számára is! óraterveket és tananyagokat!

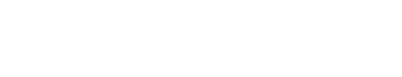

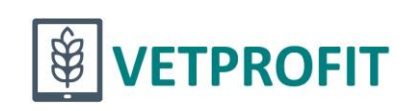

## Óraterv készítése

 $\tilde{\lambda}_{\star\star\star}$ 

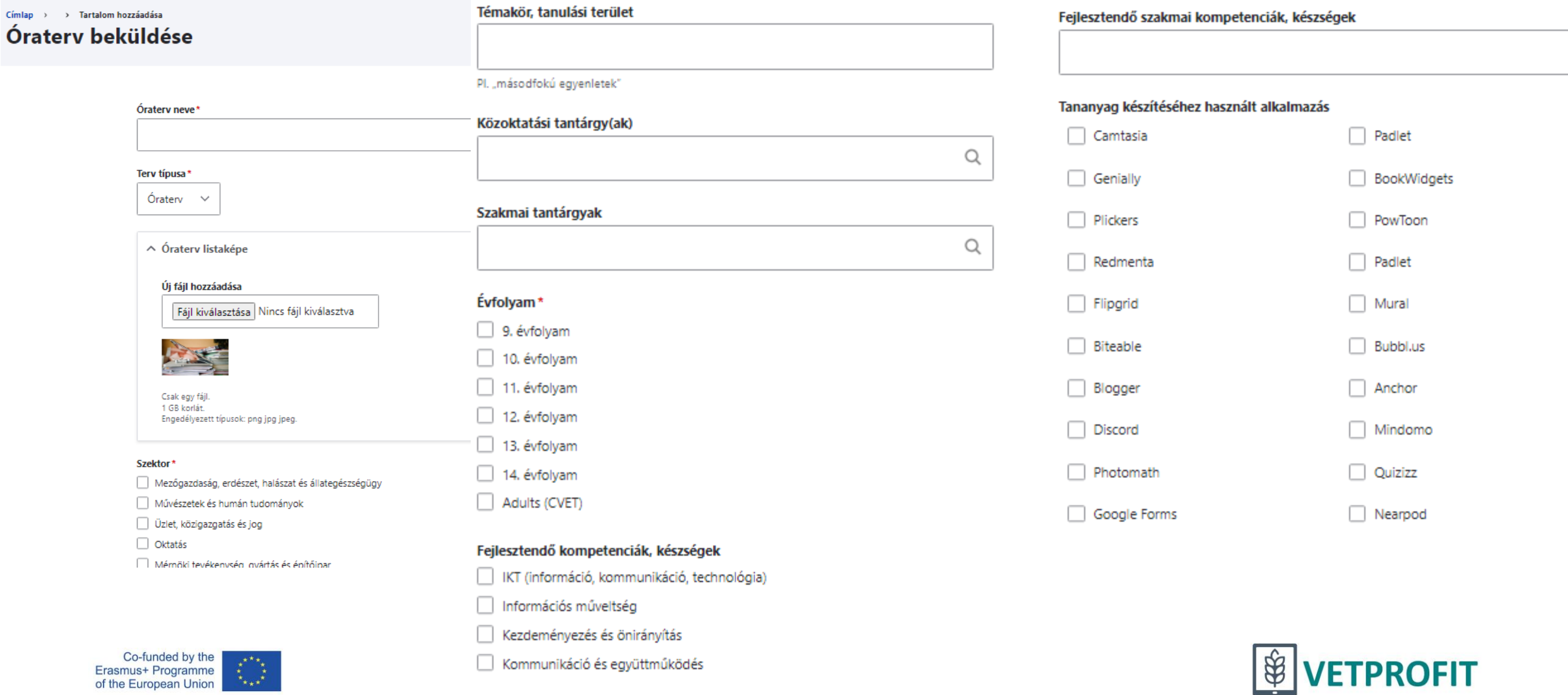

## Óratery készítése

 $\hbox{\vphantom{1}}\!\hbox{\vphantom{1}}\hbox{\vphantom{1}}\!\hbox{\vphantom{1}}\hbox{\vphantom{1}}$ 

#### Oktatási módszer

Segítség: Oktatási módszerek

#### Fogalmak

PI. másodfokú egyenlet, hiányos másodfokú egyenlet

#### Tanulási, fejlesztési célok

Pl. "Az óra végére a diákok képesek lesznek hiányos másodfokú egyenletek megoldására."

#### Szükséges eszközök

Pl. "számológép, okostelefon..."

#### Időtartam

#### Óra előtt, vagy projekthez kiadott anyagok

**B**  $I$  **S**  $x^2$   $x^3$   $I_x$   $\infty$   $\infty$ 

#### Az óra / projekt bevezető része, előkészítése

B I S x<sup>a</sup> x<sub>a</sub> | 
$$
I_x
$$
 |  $\Leftrightarrow$   $\Leftrightarrow$  |  $\Leftrightarrow$  |  $\Leftrightarrow$  |  $\Leftrightarrow$  |  $\Leftrightarrow$  |  $\Leftrightarrow$  |  $\Leftrightarrow$  |  $\Leftrightarrow$  |  $\Leftrightarrow$  |  $\Leftrightarrow$  |  $\Leftrightarrow$  |  $\Leftrightarrow$  |  $\Leftrightarrow$  |  $\Leftrightarrow$  |  $\Leftrightarrow$  |  $\Leftrightarrow$  |  $\Leftrightarrow$  |  $\Leftrightarrow$  |  $\Leftrightarrow$  |  $\Leftrightarrow$  |  $\Leftrightarrow$  |  $\Leftrightarrow$  |  $\Leftrightarrow$  |  $\Leftrightarrow$  |  $\Leftrightarrow$  |  $\Leftrightarrow$  |  $\Leftrightarrow$  |  $\Leftrightarrow$  |  $\Leftrightarrow$  |  $\Leftrightarrow$  |  $\Leftrightarrow$  |  $\Leftrightarrow$  |  $\Leftrightarrow$  |  $\Leftrightarrow$  |  $\Leftrightarrow$  |  $\Leftrightarrow$  |  $\Leftrightarrow$  |  $\Leftrightarrow$  |  $\Leftrightarrow$  |  $\Leftrightarrow$  |  $\Leftrightarrow$  |  $\Leftrightarrow$  |  $\Leftrightarrow$  |  $\Leftrightarrow$  |  $\Leftrightarrow$  |  $\Leftrightarrow$  |  $\Leftrightarrow$  |  $\Leftrightarrow$  |  $\Leftrightarrow$  |  $\Leftrightarrow$  |  $\Leftrightarrow$  |  $\Leftrightarrow$  |  $\Leftrightarrow$  |  $\Leftrightarrow$  |  $\Leftrightarrow$  |  $\Leftrightarrow$  |  $\Leftrightarrow$  |  $\Leftrightarrow$  |  $\Leftrightarrow$  |  $\Leftrightarrow$  |  $\Leftrightarrow$  |  $\Leftrightarrow$  |  $\Leftrightarrow$  |  $\Leftrightarrow$  |  $\Leftrightarrow$  |  $\Leftrightarrow$  |  $\$ 

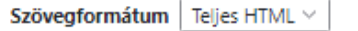

A szövegformátumokról

#### Az óra / projekt megvalósítása

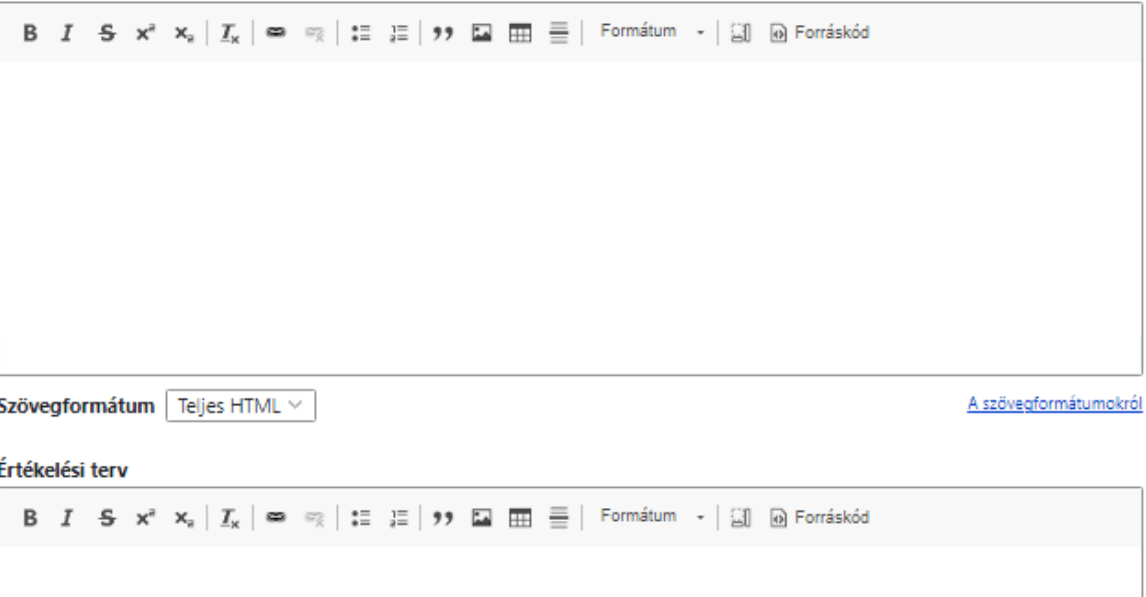

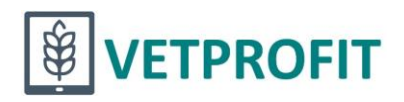

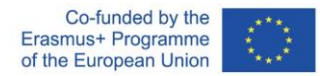

## Óraterv készítése

#### **Differenciálás**

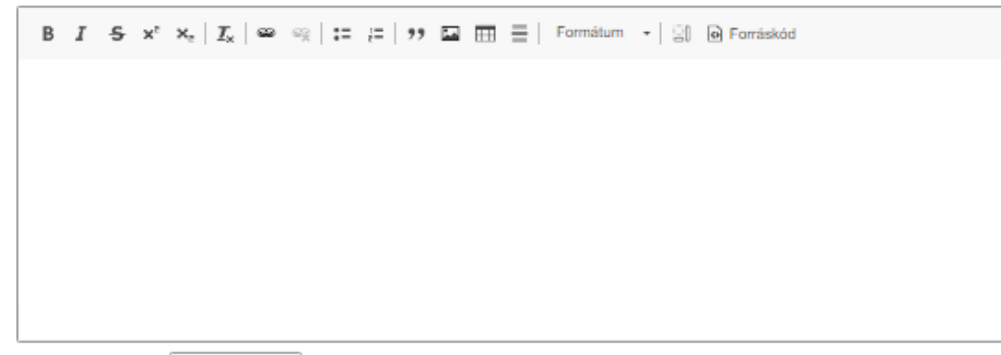

Szövegformátum Teljes HTML ~

A szövegformátumokról

Ajánlott tartalmak gazdagításhoz, támogatáshoz

#### Házi feladat, projektfeladat

Új fájl hozzáadása

and the company

Fájlok kiválasztása Nincs fájl kiválasztva

the company of the company of the com-

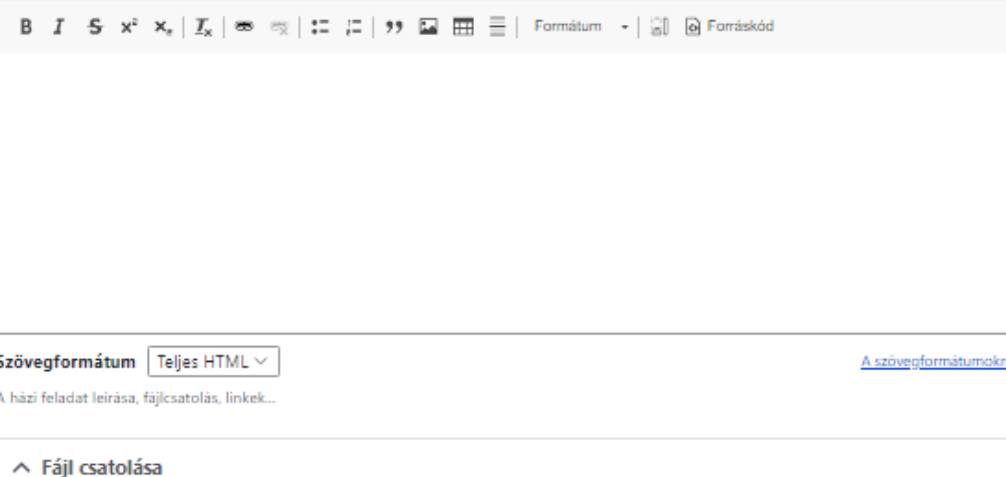

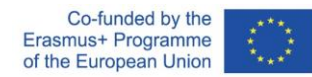

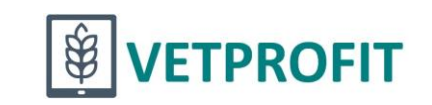

# Oratervek továbbfejlesztési lehetőségei

#### Hozzászólások

Hartyányi Mária, 2022. 03. 28., h - 13:58

#### Nagyon tetszik! Ez komoly....

Nagyon tetszik! Ez komoly, hogy még 3D MAX-ot is használtok tervezéshez? Csak Te, vagy a diákok is?

#### Válasz

Faltis Roberta Sarolta, 2022, 05, 03,, k - 20:28

#### Kedves Mára! A diákok is...

Kedves Mára!

A diákok is használnak 3D maxot, azzal tervezik a kiállítás egy részét is.

#### Válasz

Balassa Ildikó, 2022. 12. 22., cs - 23:18

#### Kedves Roberta! Soha ne..

**Kedves Roberta!** 

Soha ne veszíts el azokat a fantasztikus ötleteket, melyek meghatározzák az oktatói munkádat (is). Folyamatosan hozol új és még

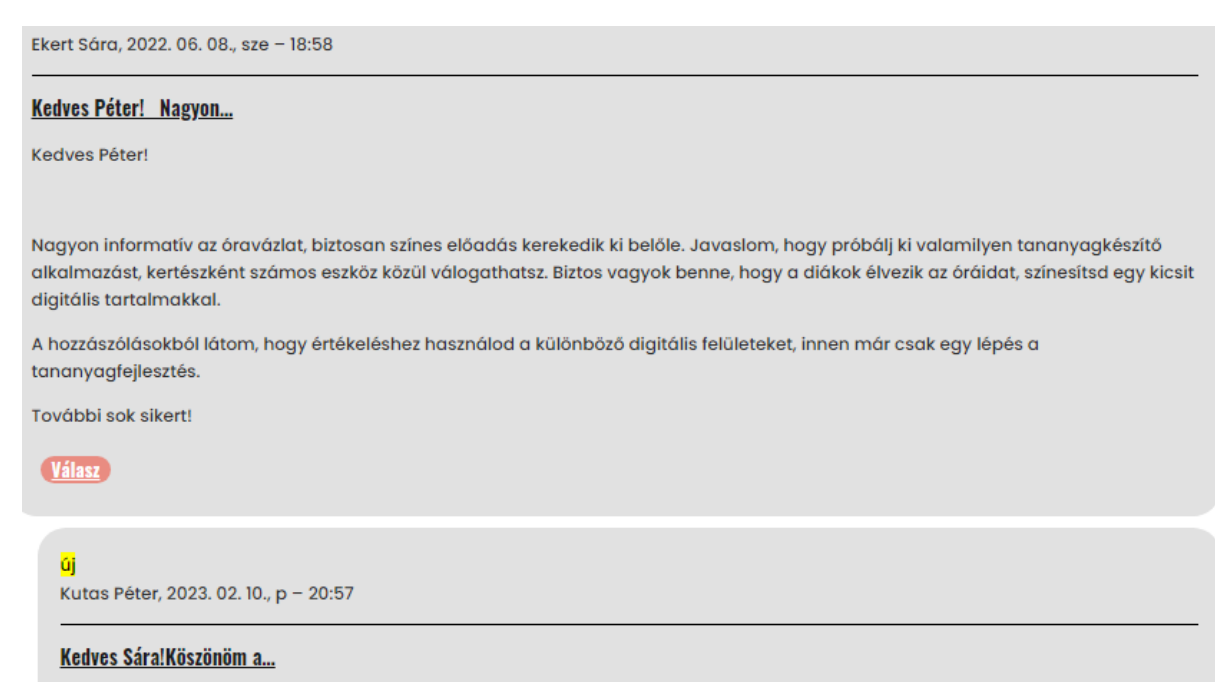

#### Kedves Sára!

Köszönöm a javaslatodat, a megtartott óra valóban jó hangulatú volt. Az ismétlés, megerősítés során játékos Kahoot! tesztekket leptem meg a gyerekeket, ami nagy sikert aratott.

További jó munkát!

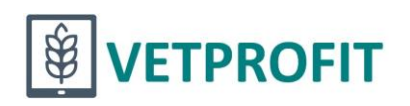

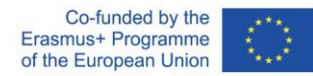

## Óratervezés, digitális eszközök használata a gyakorlati órákon

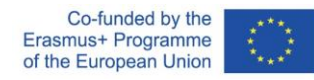

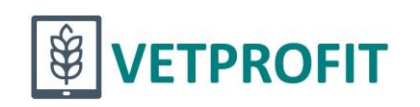

# Óraterv - változás

[https://dmc.prompt.hu/hu/lesson-plans/85675522](https://dmc.prompt.hu/hu/lesson-plans/85675522%20-%202022.03.23) - 2022.03.23.

<https://dmc.prompt.hu/hu/lesson-plans/1394573315> - 2022. 11. 28. $\odot$ 

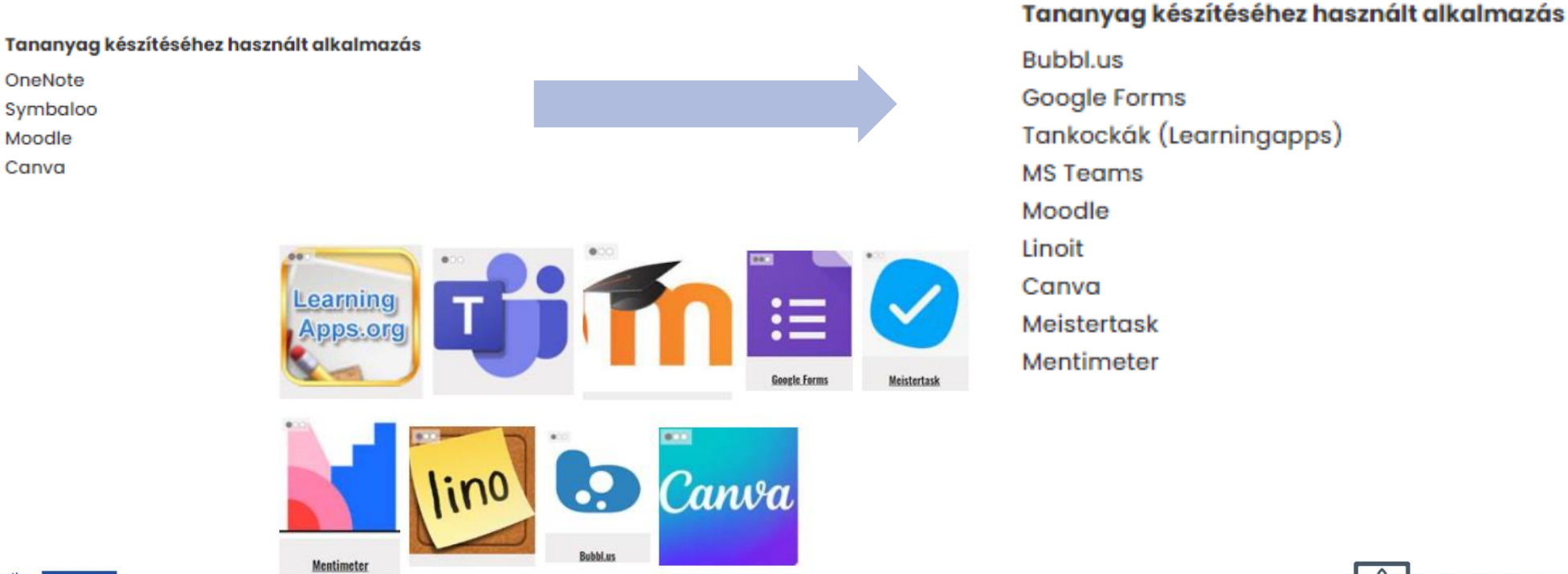

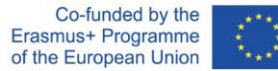

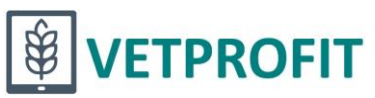

# Óra-/projektterv készítése

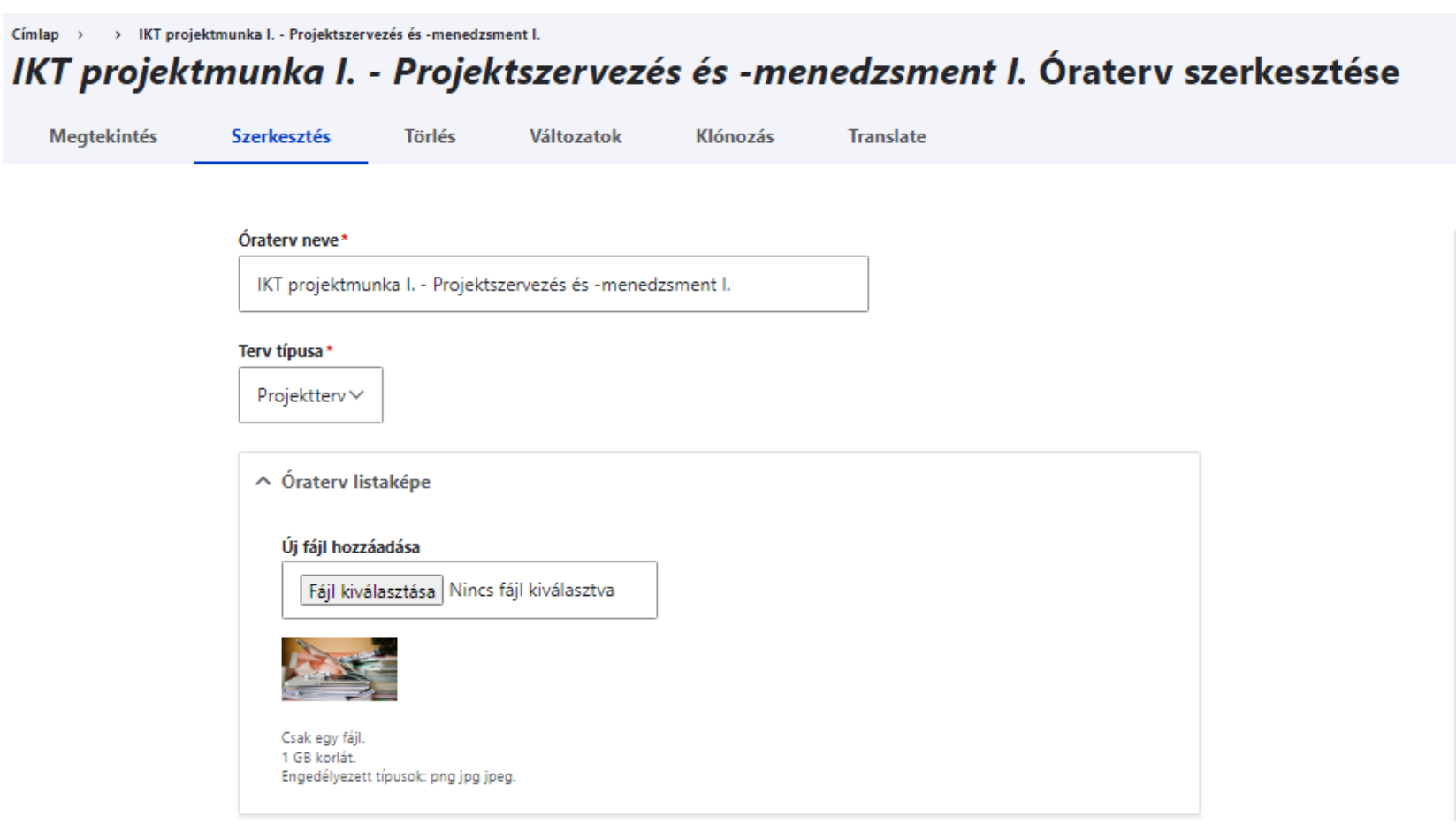

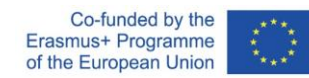

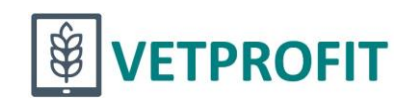

### **Projektterv készítése**

Q

Q

#### Szektor\*

- Mezőgazdaság, erdészet, halászat és állategészségügy
- Művészetek és humán tudományok
- Uzlet, közigazgatás és jog
- $\Box$  Oktatás
- Mémöki tevékenység, gyártás és építőipar
- Általános programok és képesítések
- Egészségügy és jólét
- Információs és kommunikációs technológiák
- Természettudományok, matematika és statisztika
- Szolgáltatások
- Társadalomtudományok, újságírás és tájékoztatás
- $\Box$  N/A

#### Témakör, tanulási terület

- Projekt alapfogalmai, projekttervezési technikák
- Pl. "másodfokú egyenletek"

#### Közoktatási tantárgy(ak)

"informatika, IKT (419)"

#### Szakmai tantárgyak

Informatikai és távközlési alapok II. (487)

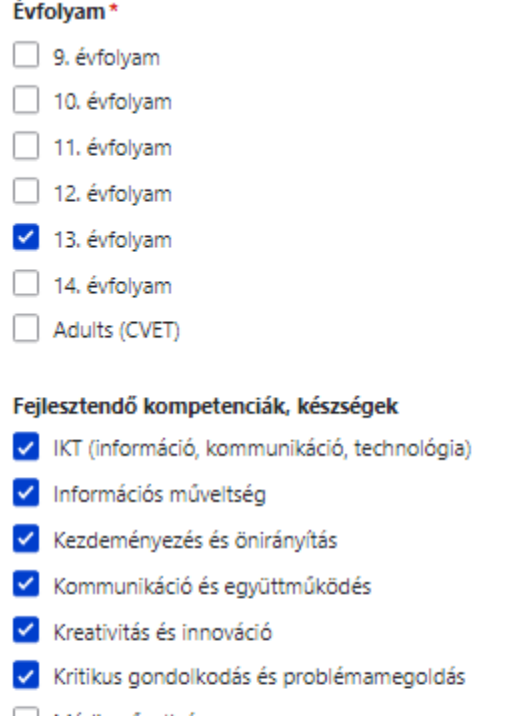

- Médiaműveltség
- Produktivitás és számonkérhetőség
- Rugalmasság és alkalmazkodókészség
- Társadalmi és kultúrák közötti készségek
- Vezetés és felelősségvállalás

#### Fejlesztendő szakmai kompetenciák, készségek

Önismereti és kommunikációs készségek fejlesztése, Csapatmunka és egy

#### Tananyag készítéséhez használt alkalmazás

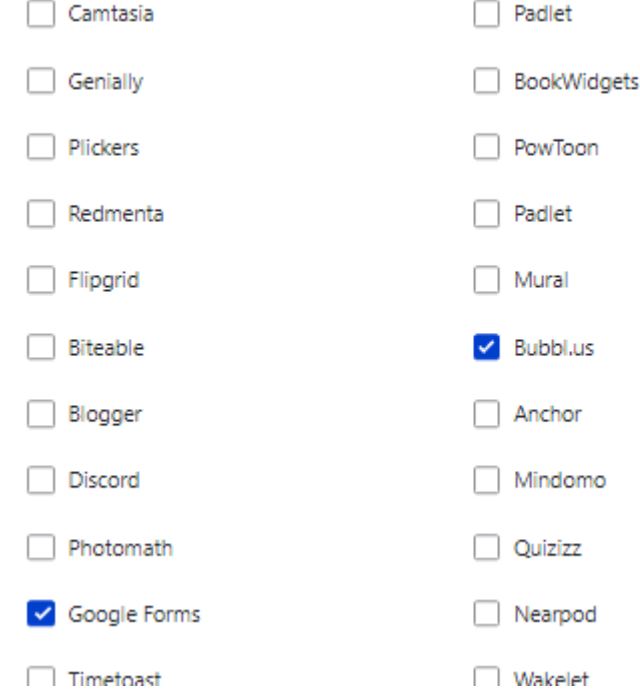

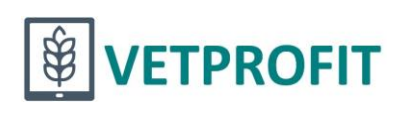

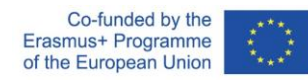

### **Projektterv készítése**

#### Egyéb

#### Oktatási módszer

csoportmunka (556), hálózatalapú tanulás (485), kutatásalapú tanulás (48,

Segítség: Oktatási módszerek

#### **Fogalmak**

projekt alapelemei, időtervezés, CPM, Gantt-diagram, NOA

Pl. másodfokú egyenlet, hiányos másodfokú egyenlet

#### Tanulási, fejlesztési célok

Az órasorozat végén a csoportmunkában elkészített projektmenedzsmen

PI. "Az óra végére a diákok képesek lesznek hiányos másodfokú egyenletek megoldására."

#### Szükséges eszközök

projektor, számítógép, internet, okostelefon

Pl. "számológép, okostelefon..."

#### Időtartam

 $6 \times 45$  perc

#### Óra előtt, vagy projekthez kiadott anyagok

Feladatkiadás

Az óra / projekt bevezető része, előkészítése

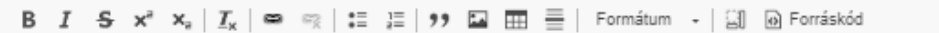

**Bevezeto** 

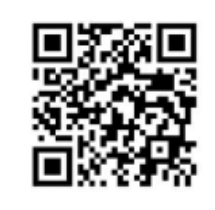

#### Az óra / projekt megvalósítása

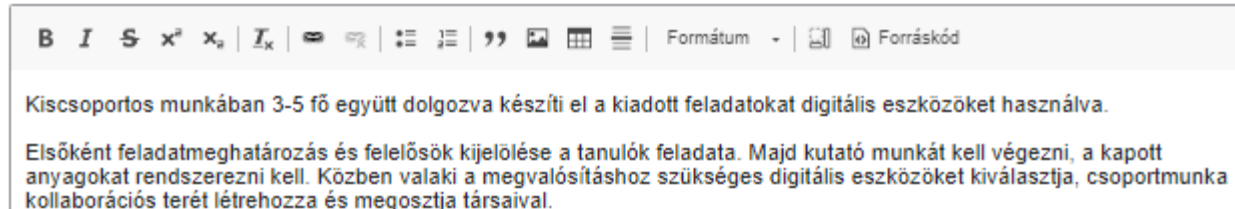

Szövegformátum | Teljes HTML  $\vee$ 

A szövegformátumokról

#### Értékelési terv

**B**  $I$   $S$   $x^2$   $x_a$   $\mid I_x \mid \infty$   $\infty$   $\mid \equiv \equiv \mid y$   $\mid \Box$   $\Box$   $\equiv \mid$  Formátum  $\sim$   $\mid \Box$   $\Box$  Forráskód

Értékelési szempontok

Önértékelés:

П

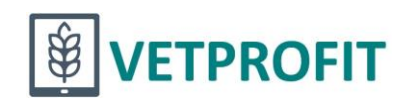

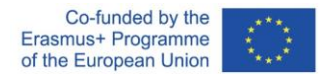

### **Projektterv készítése**

#### **Differenciálás**

#### B  $I$  S  $x^2$   $x_a$   $\mid$   $I_x$   $\mid$   $\infty$   $\mid$   $\mid$   $\equiv$   $\mid$   $\mid$   $\mid$   $\equiv$   $\mid$   $\mid$   $\equiv$   $\mid$   $\mid$   $\equiv$   $\mid$   $\mid$   $\equiv$   $\mid$   $\mid$   $\equiv$   $\mid$   $\mid$   $\equiv$   $\mid$   $\mid$   $\equiv$   $\mid$   $\mid$   $\equiv$   $\mid$   $\mid$   $\equiv$   $\mid$   $\mid$   $\equiv$   $\mid$   $\mid$

- kiscsoportos munkában egymást fejlesztik a tanulók tanári mentorálással
- · közös kollaborációs térben fórumozással kérdezz-felelek

#### Szövegformátum Teljes HTML v

Ajánlott tartalmak gazdagításhoz, támogatáshoz

#### Házi feladat, projektfeladat

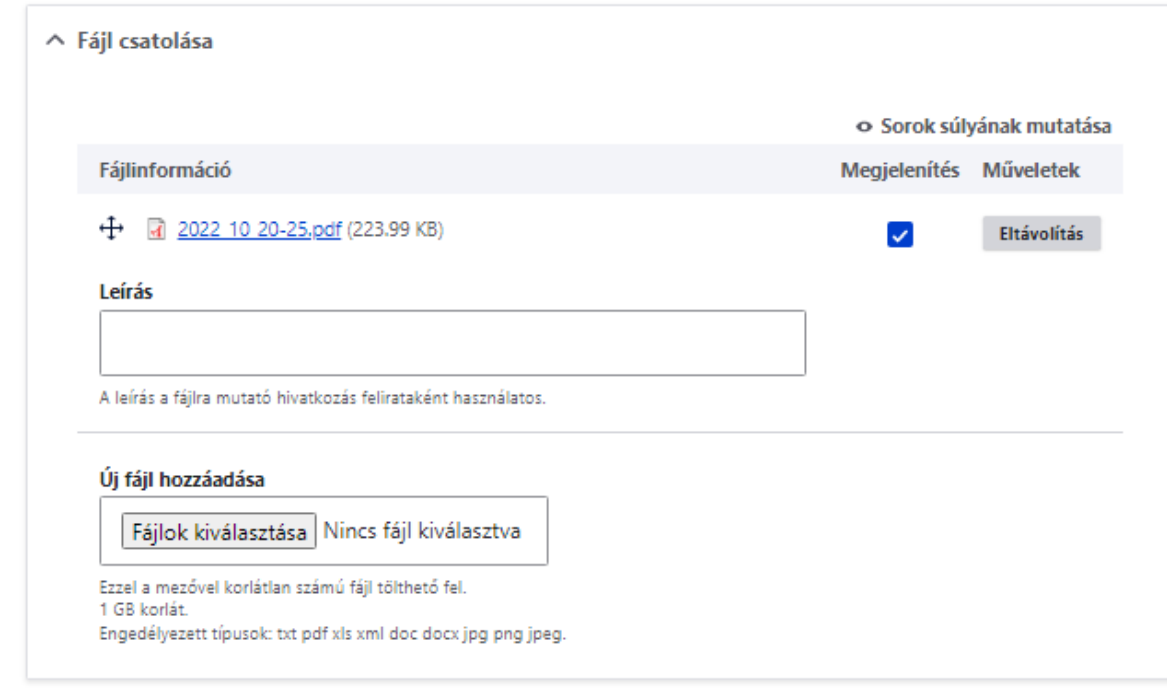

#### Benyújtás jóváhagyásra

A szövegformátumokról

Jelenlegi állapot: Nyilvános

Változzon ennyire: Nyilvános v

**Törlés Mentés** 

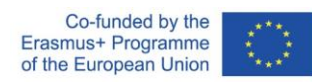

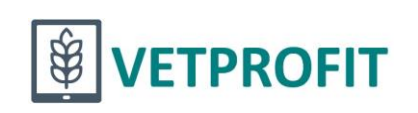

## Digitális tananyag készítése

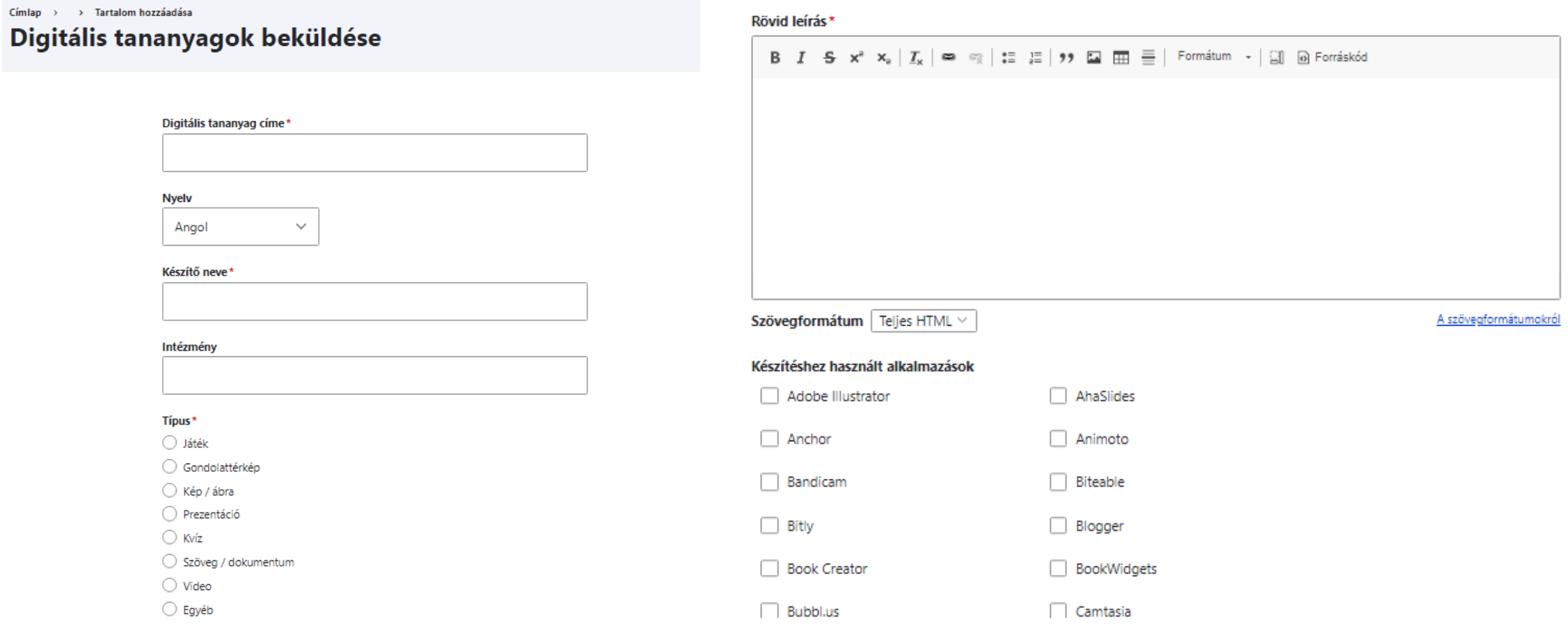

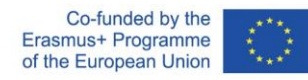

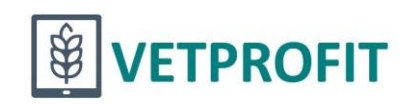

### Digitális tananyag készítése

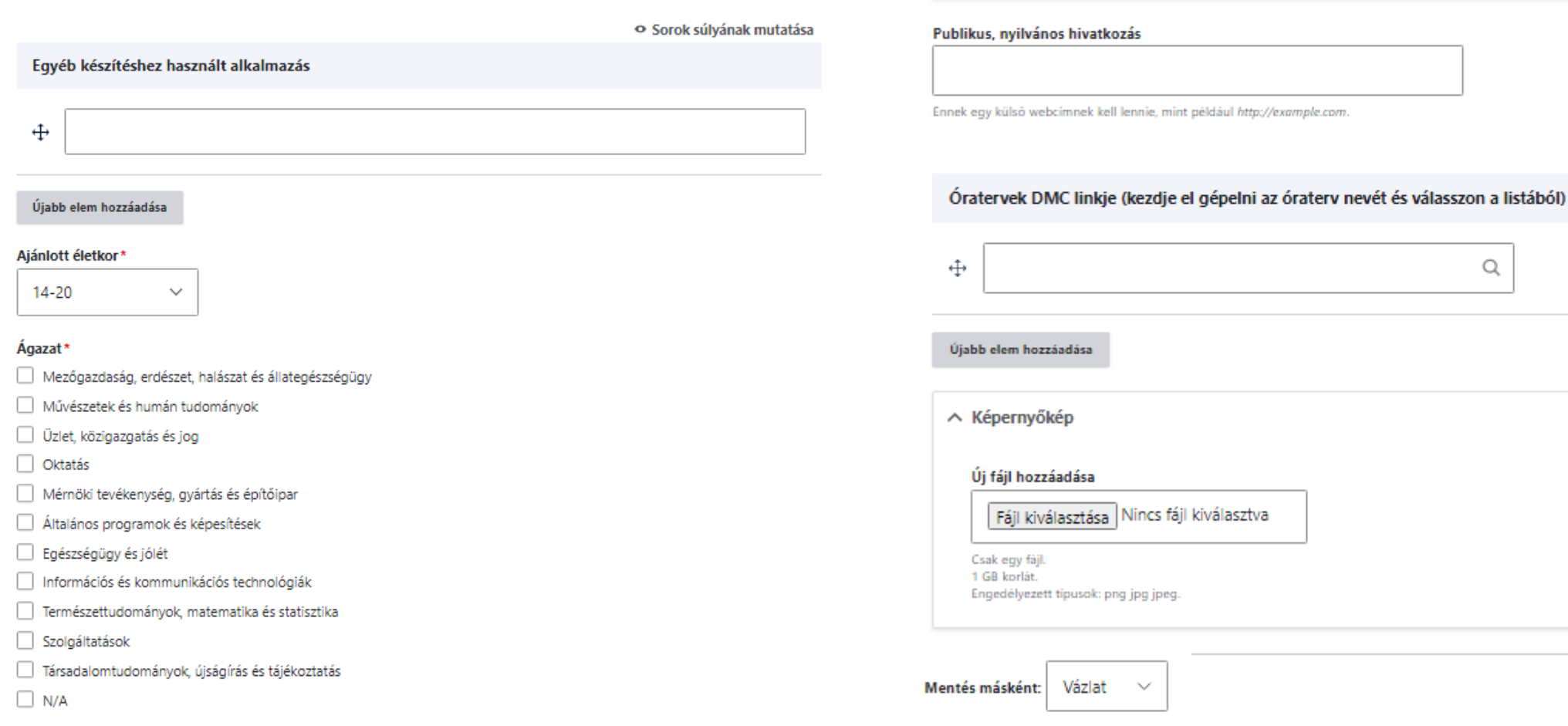

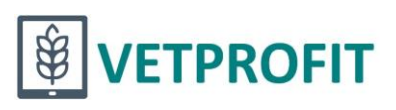

Q

o Sorok súlyának mutatása

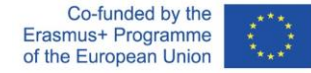

 $\wedge$  Csatolt fájlok

1 GB korlát.

Új fájl hozzáadása

Fájlok kiválasztása Nincs fájl kiválasztva

Engedélyezett típusok: txt pdf xls xml doc docx jpg png jpeg.

Ezzel a mezővel korlátlan számú fájl tölthető fel.

## Bevezetés/ráhangolás

[https://miro.com/app/board/uXjVPMWhmIE=/?share\\_link\\_id=55325530202](https://miro.com/app/board/uXjVPMWhmIE=/?share_link_id=55325530202)

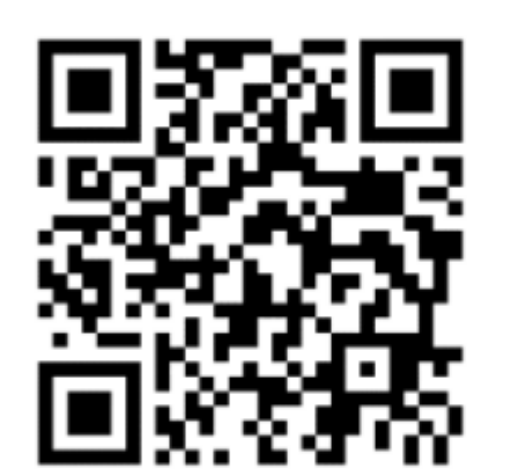

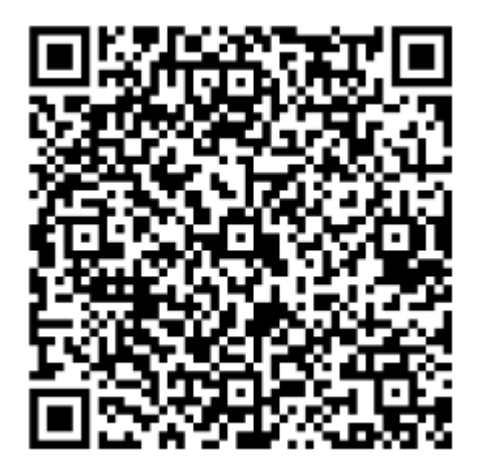

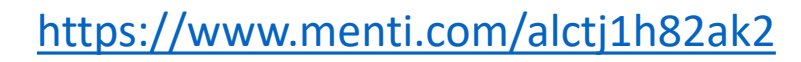

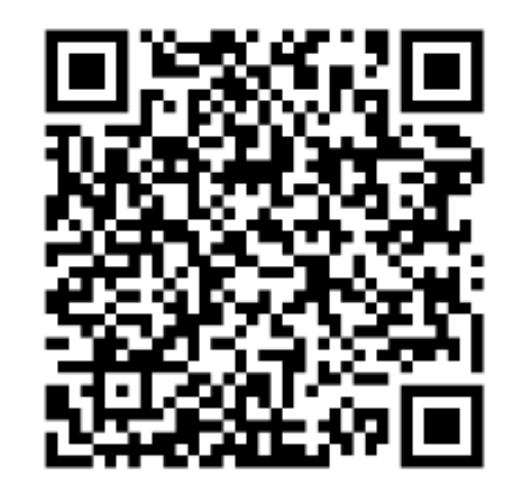

### <https://www.menti.com/alctj1h82ak2> <https://learningapps.org/watch?v=p1oe6dv9522>

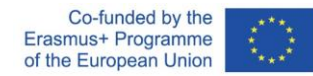

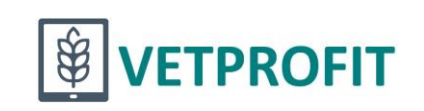

## Feladatok nyomon követése

### [https://www.meistertask.com/](https://www.meistertask.com/app/project/293Atxi6/vetwork)

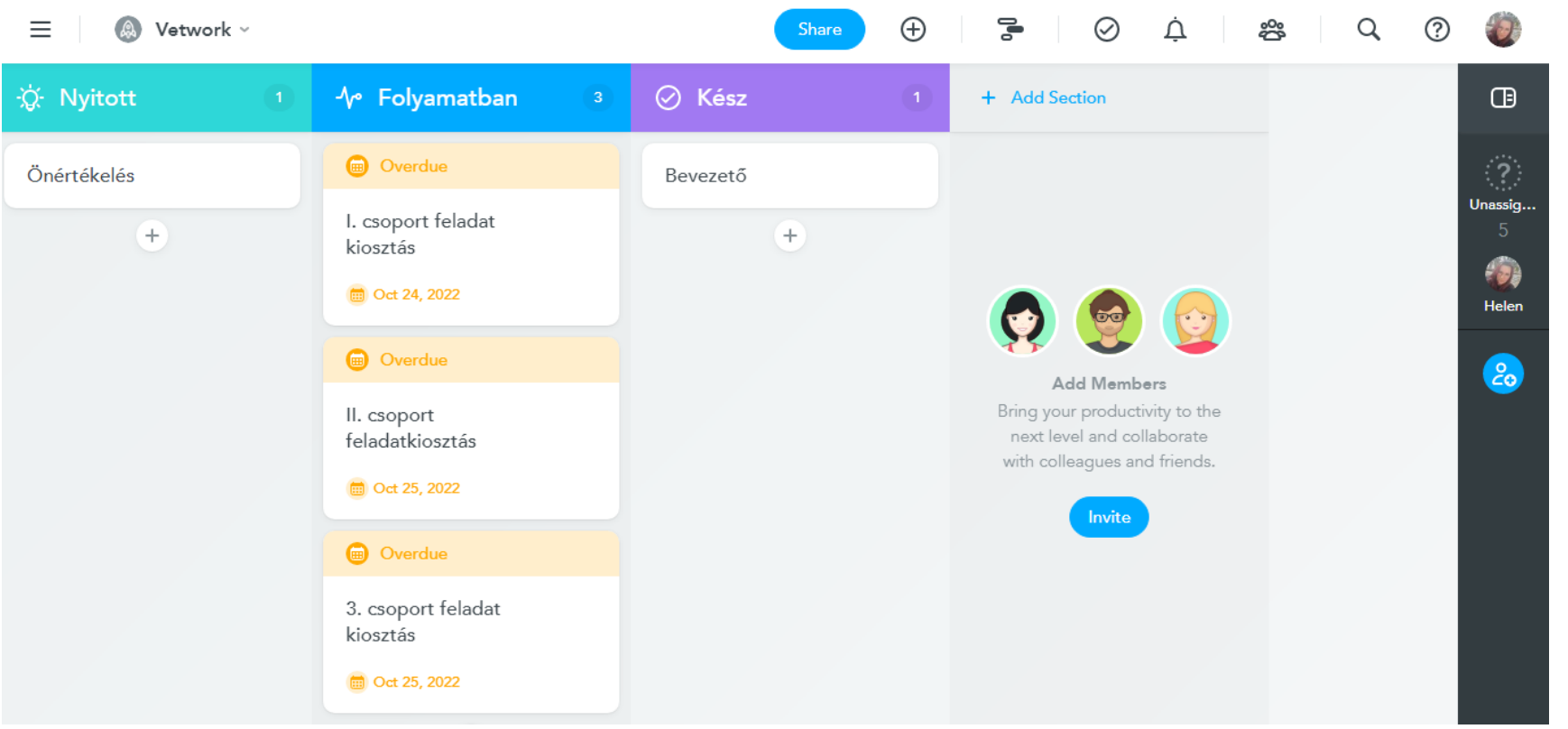

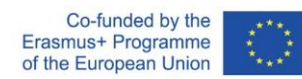

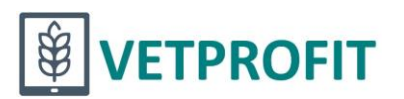

### **Feladat kiadás**

**Feladatok** 

I. csoport

Készítsetek egy online, a csoporttársakkal megosztott Excel táblázatot, amelyben rögzítve lesz a munkatery

Javasolt oszlopok:

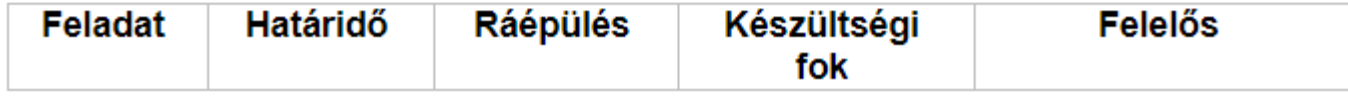

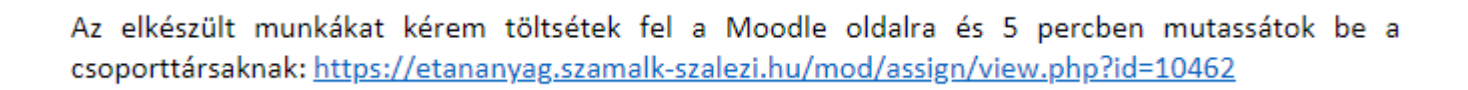

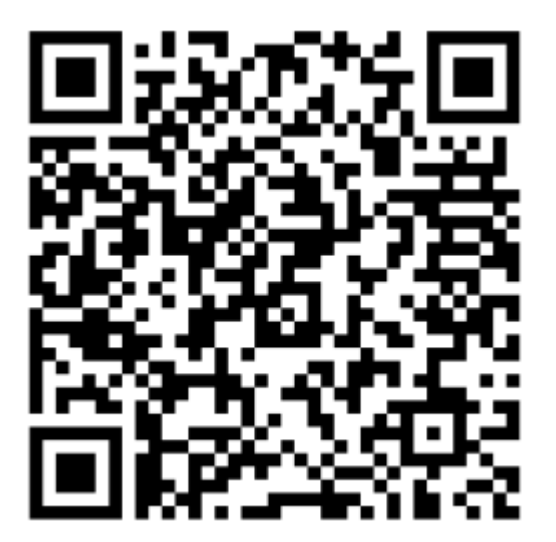

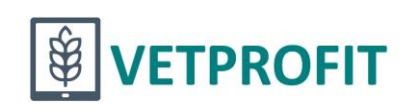

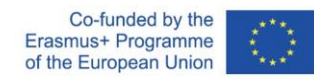

### Tanulói munkák - Mentimeter

Nyisd meg: www.menti.com és használd az alábbi kódot: 3408 5400

**Word Cloud** 

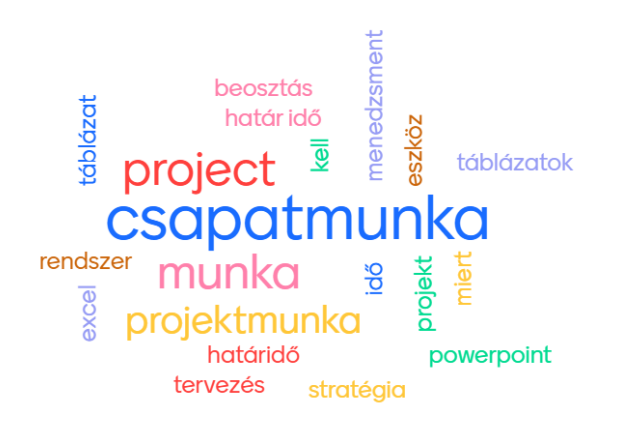

**Mentimeter** 

Nyisd meg: www.menti.com és használd az alábbi kódot: 6517 9840

#### Mi jut eszedbe a projektmenedzsment szóról? **Mentimeter**

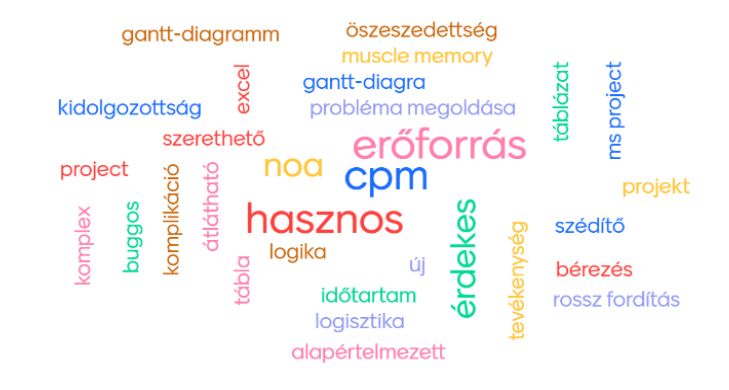

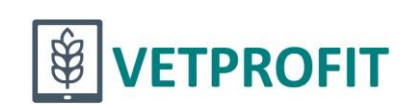

 $\frac{13}{2}$ 

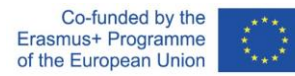

### Tanulói munkák - Miro

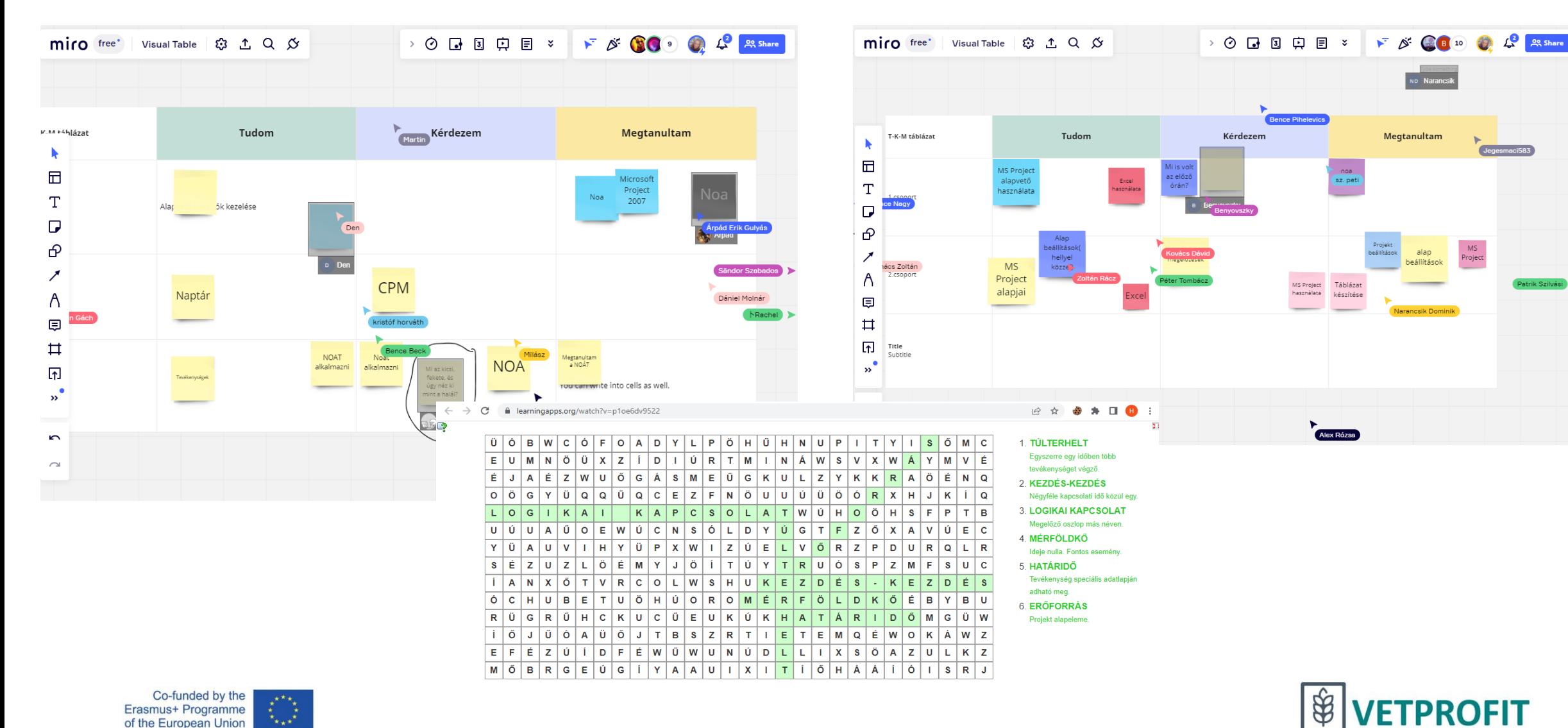

### Tanulói munkák - Canva

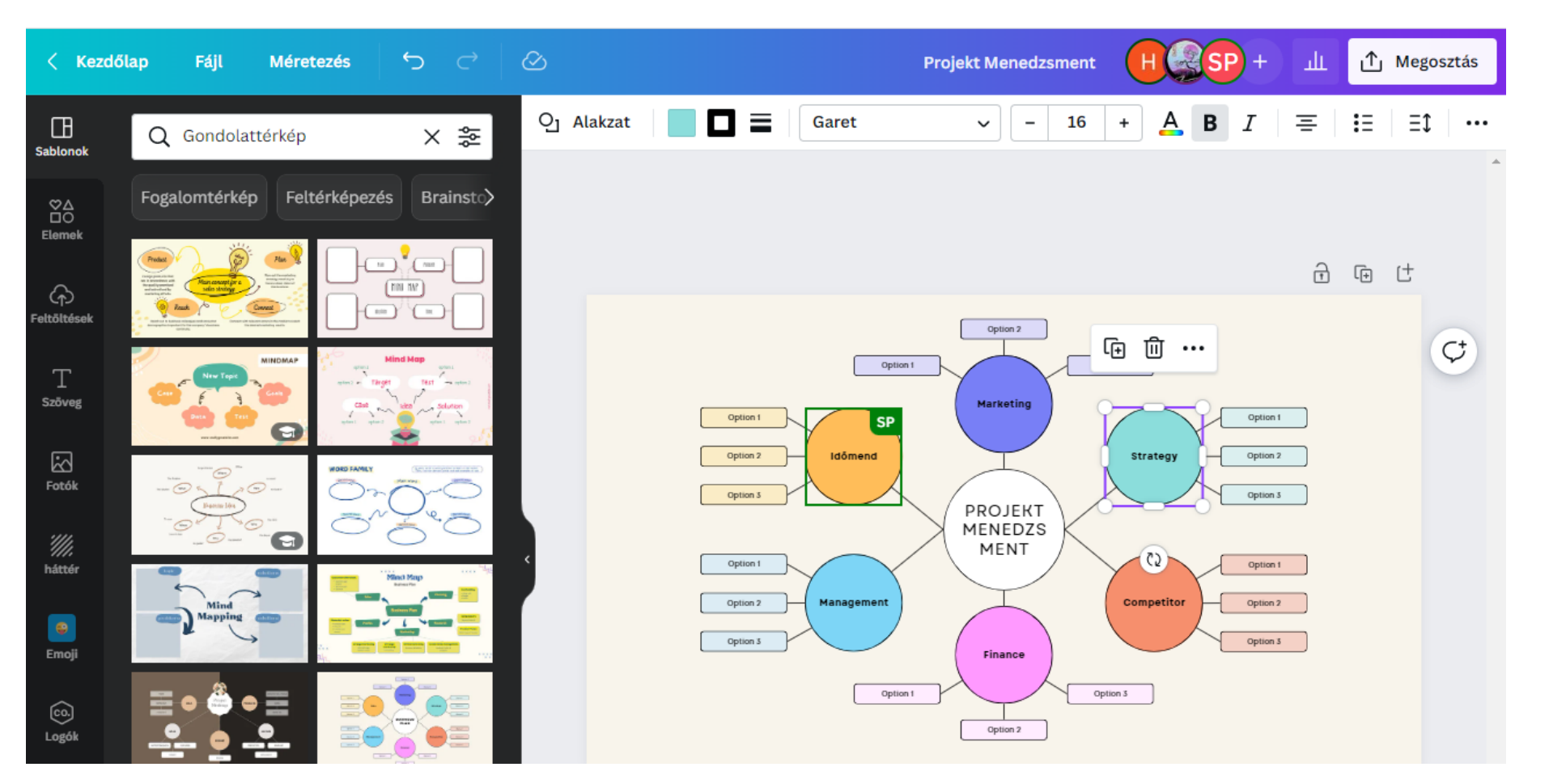

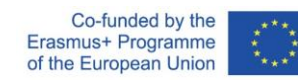

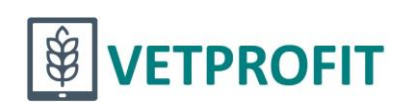

### Tanulói munkák - Canva

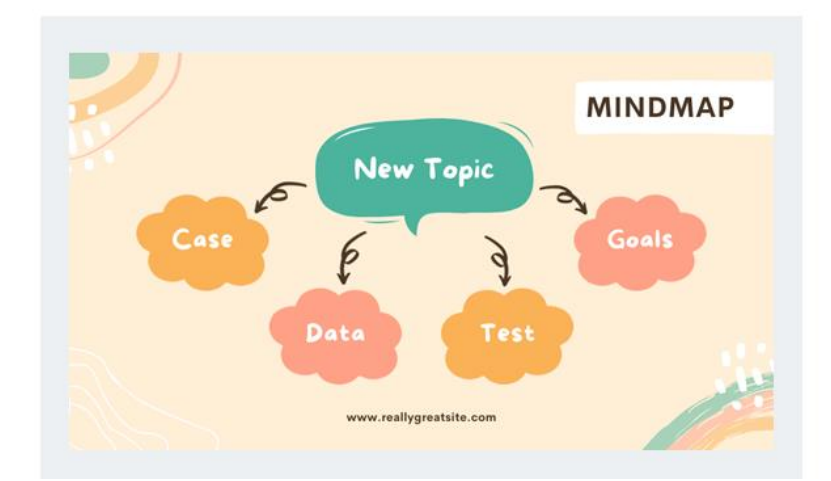

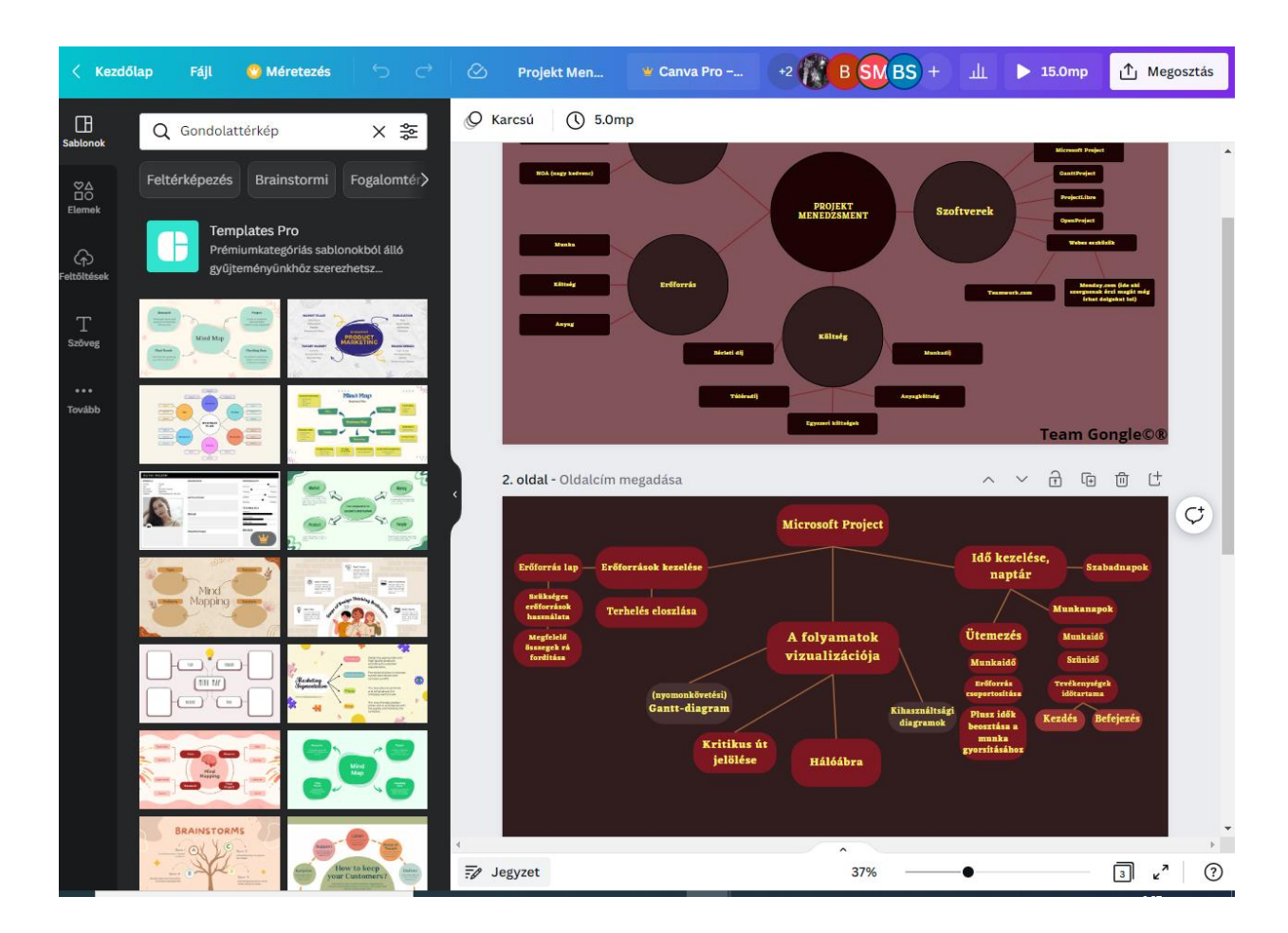

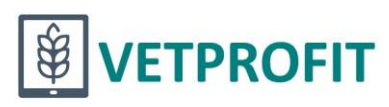

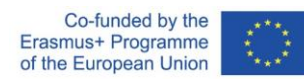

### Tanulói munkák – **Microsoft 365**

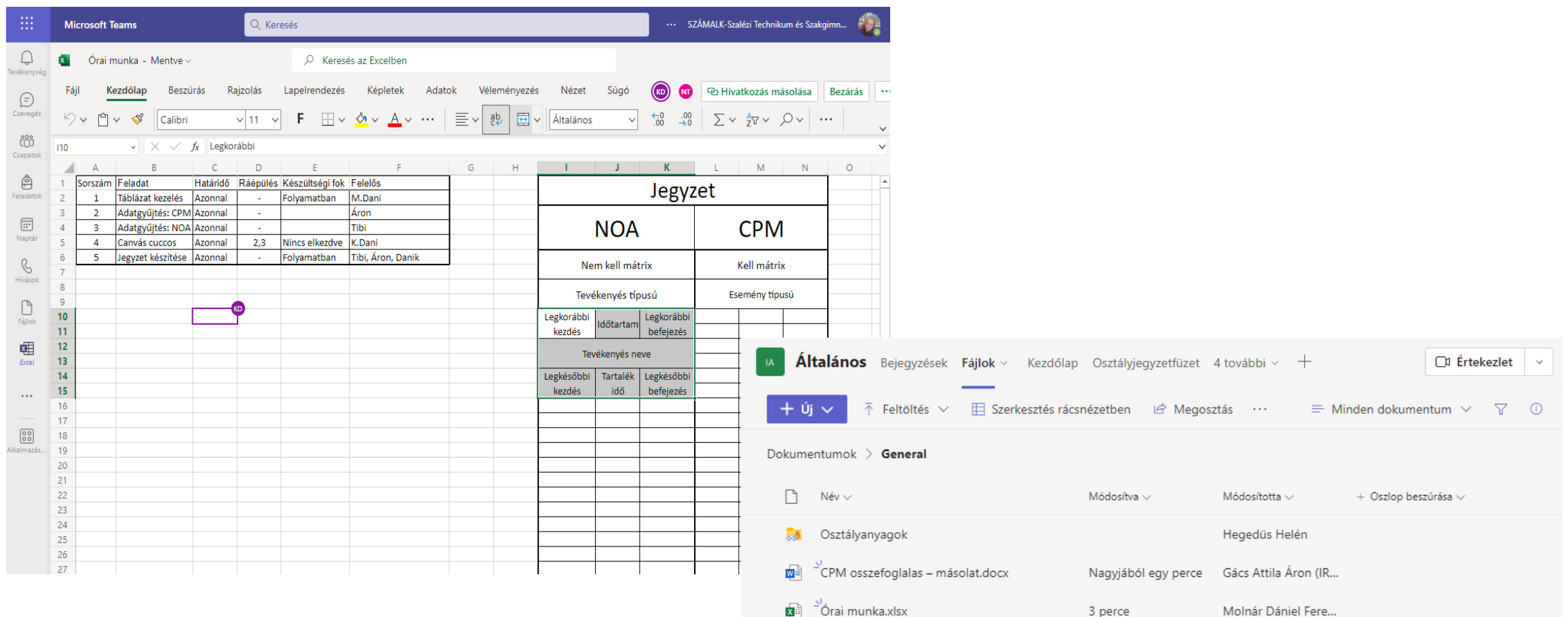

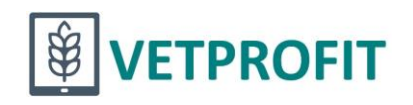

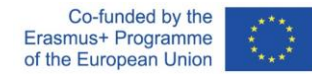

### Tanulói munkák – Canva, Mentimeter

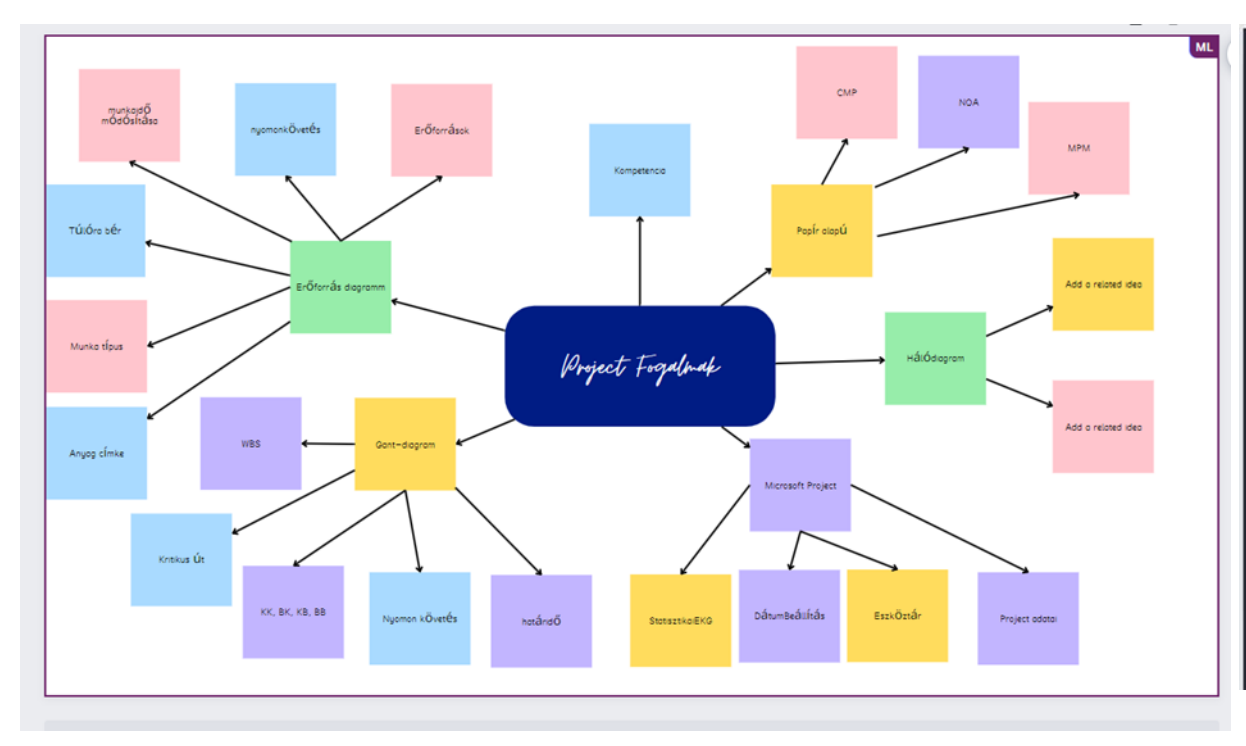

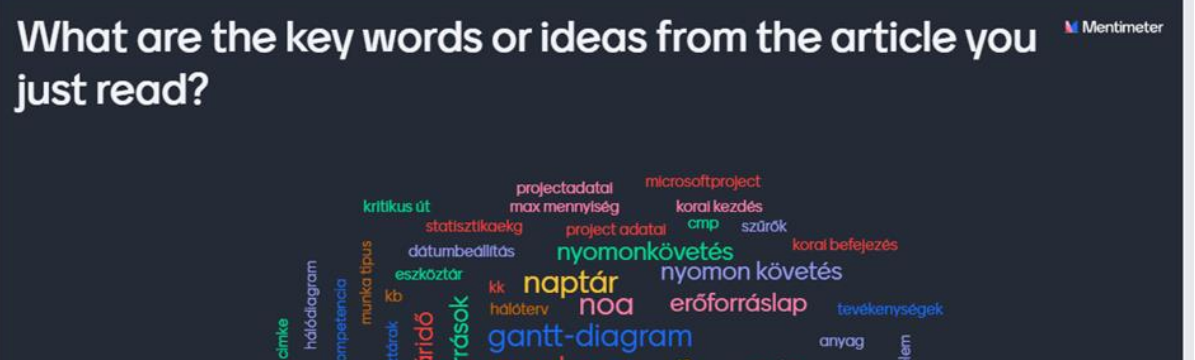

gant diagram

bb munkaldő modosítas

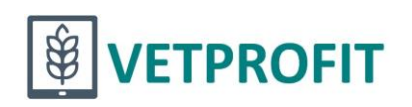

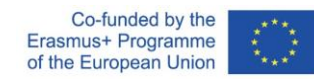

### Tanulói munkák - Linoit

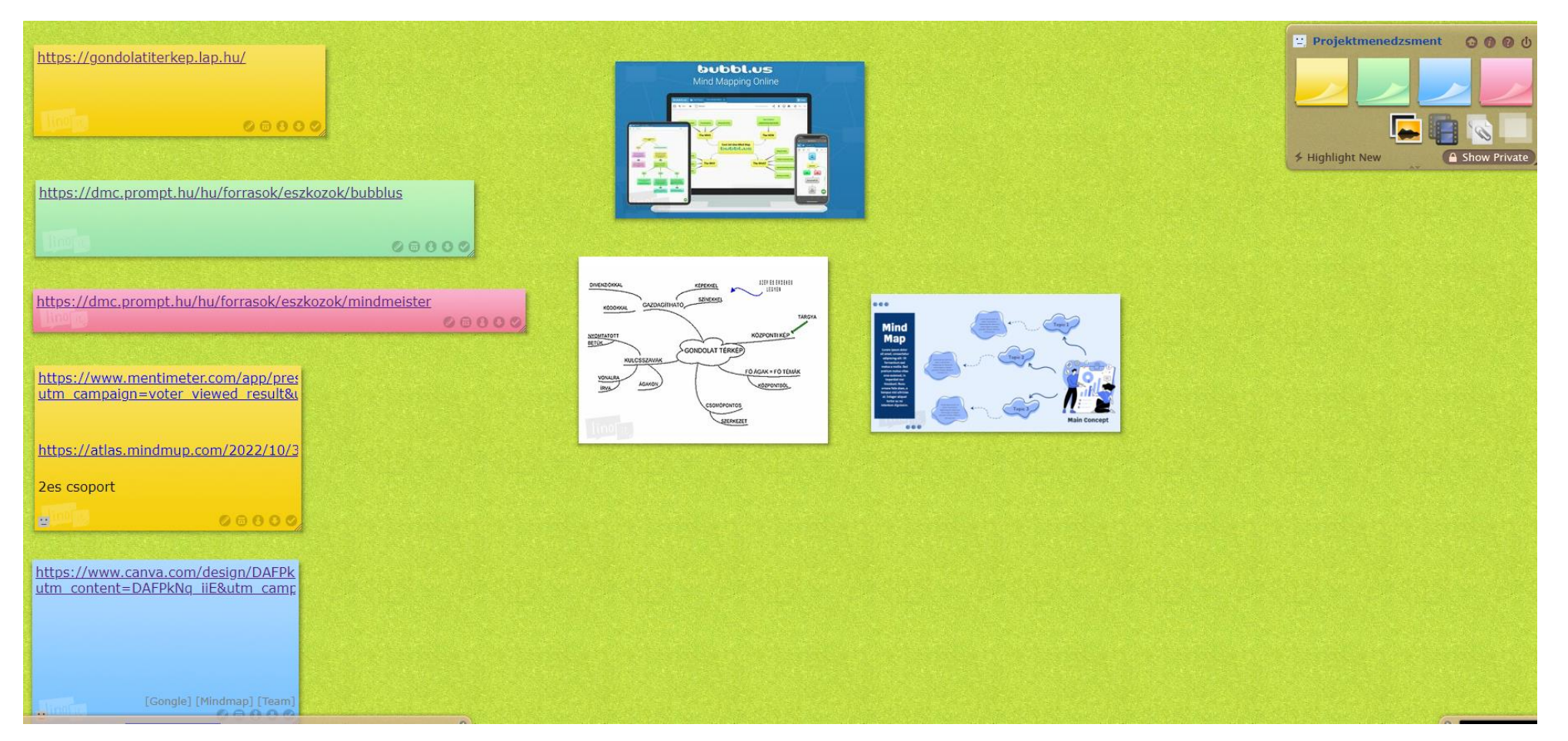

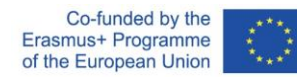

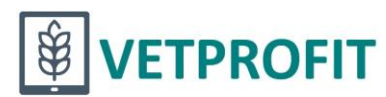

### Tanulói munkák - Canva

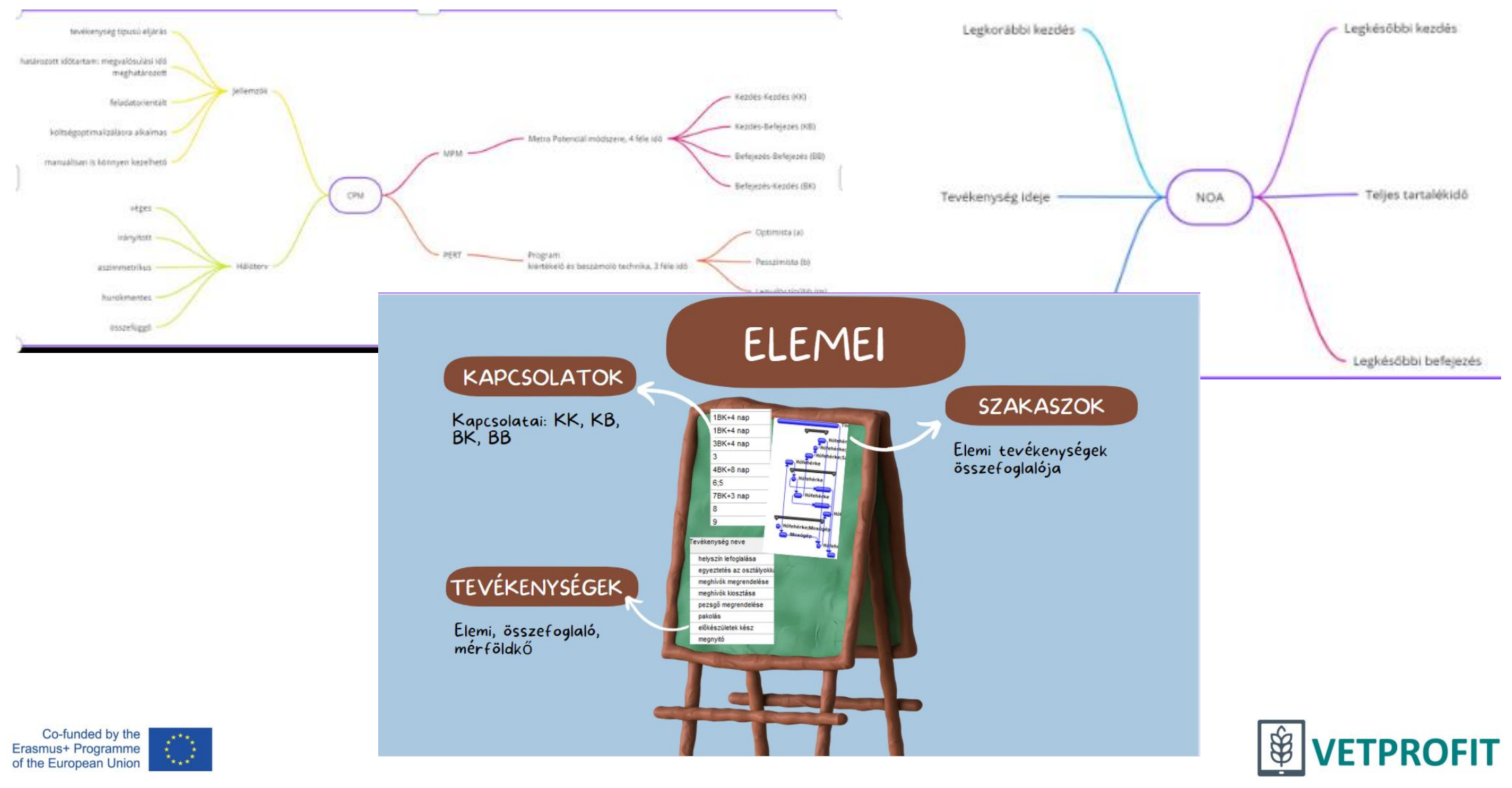

### Tanulói munkák

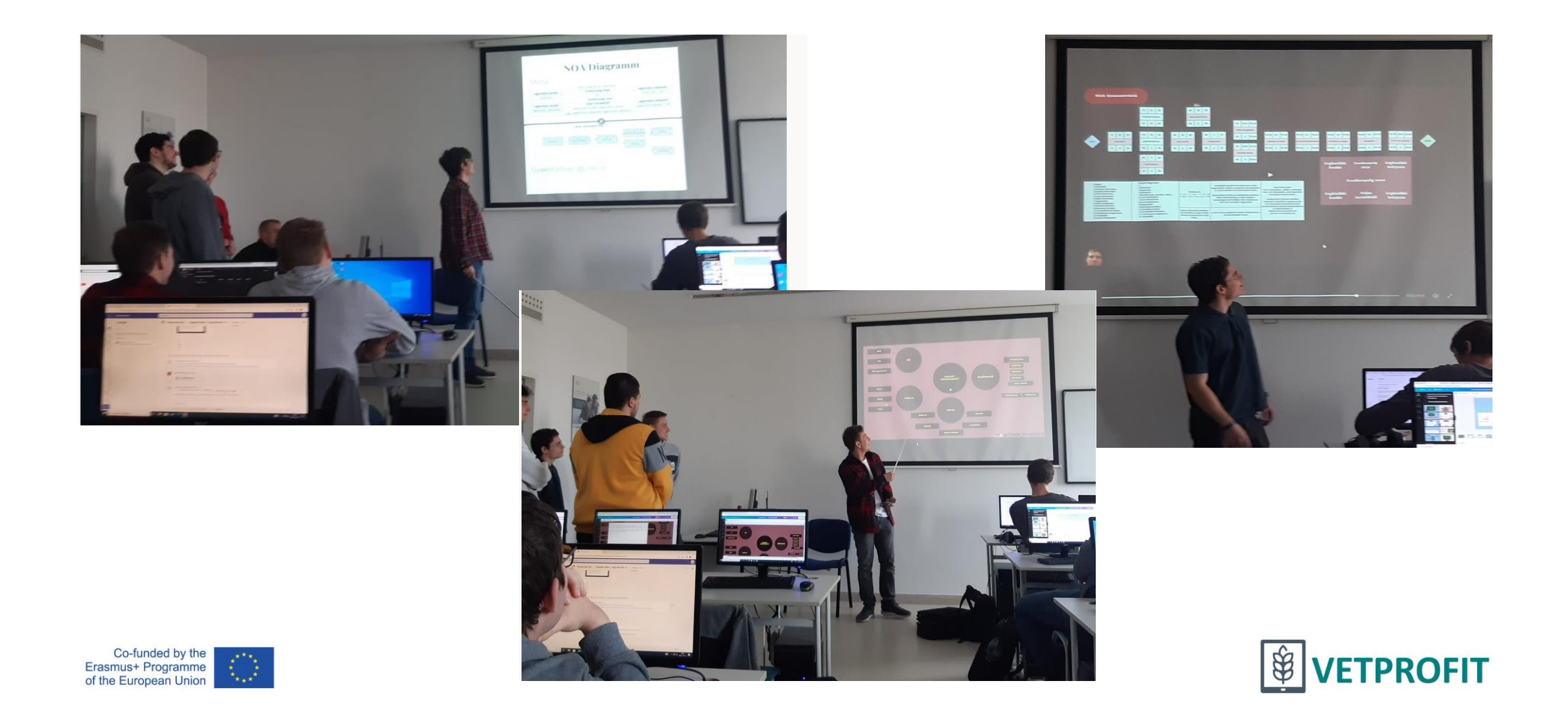

## Értékelések

3. Hogyan írnád le a saját órai munkádat más órákkal összehasonlítva? (Több választ is megjelölhetsz)

49

101

77

 $\overline{2}$ 

17

4

Többet szerepeltem Jobban odafigyeltem Többet tanultam Unatkoztam Nem keltette fel az érdeklődésem 11 Háttérben maradtam Nem tanultam új dolgokat Zavaró volt, mert nem működte... 6

További részletek

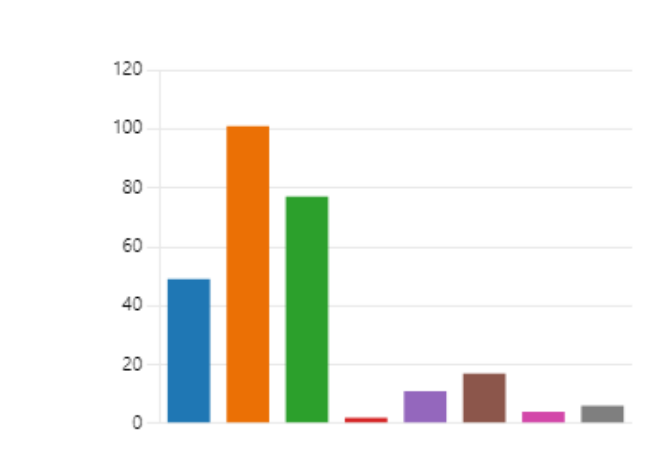

#### 4. Miben volt más az óra, mint máskor? (Több választ is megjelölhetsz) (0 pont)

#### További részletek

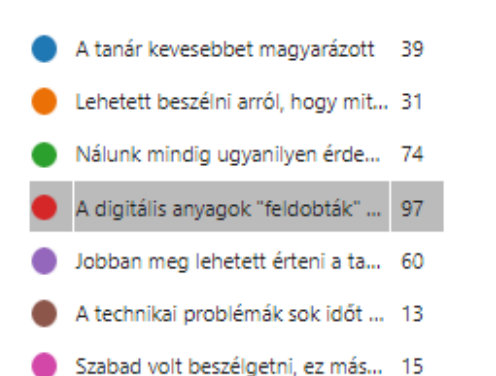

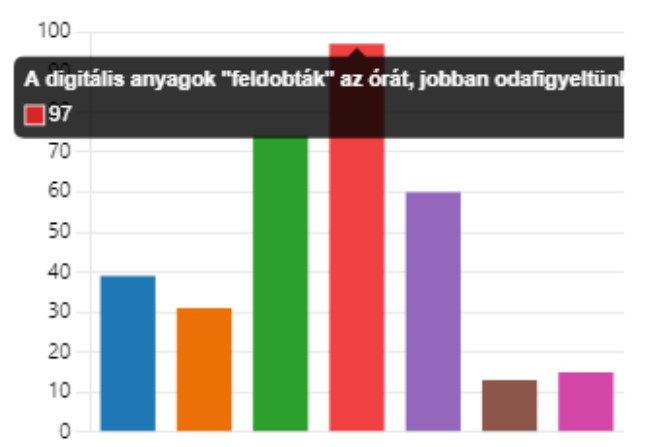

#### 5. Mit gondolsz az órán használt digitális tananyagról? (jelölj meg többet is) (0 pont)

#### További részletek

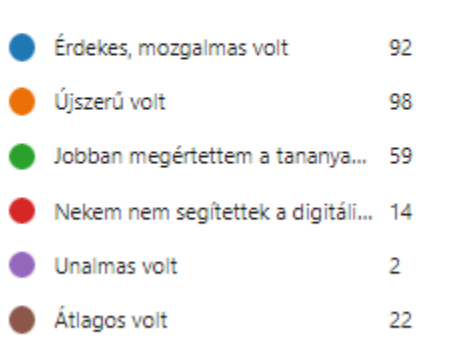

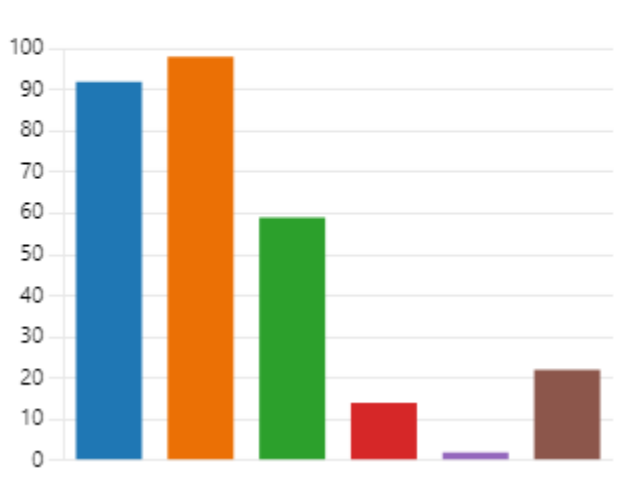

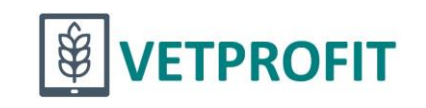

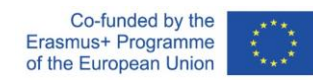

## Önértékelés

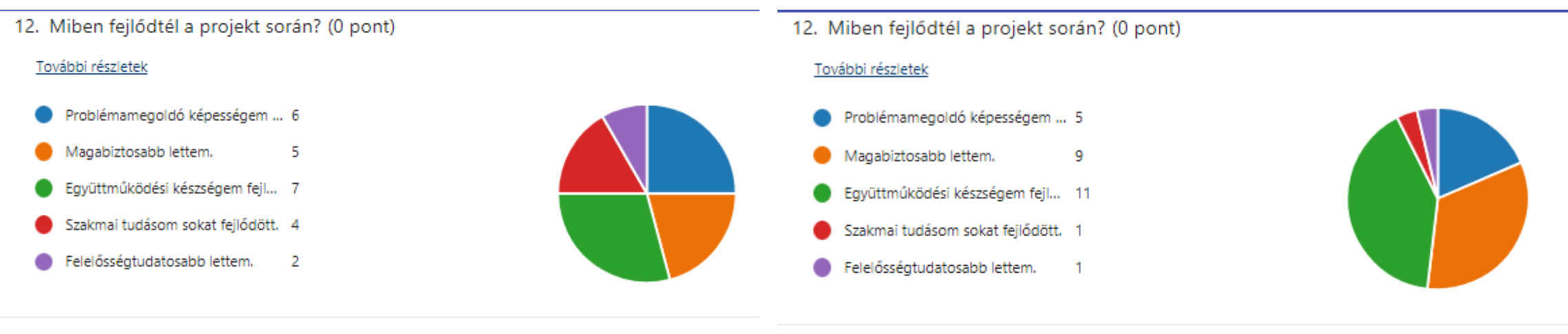

13. Szereztél-e új ismerteket a projekt során? (0 pont)

#### További részletek

- Igen, sok ismerettel gazdagodta... 1
- Igen, ébredtek bennem új gond... 2
- Volt pár új információ számomra. 6
- Egy-két új eszközt ismerhettem ... 4
- Nem, semmi újat nem tanultam. 1

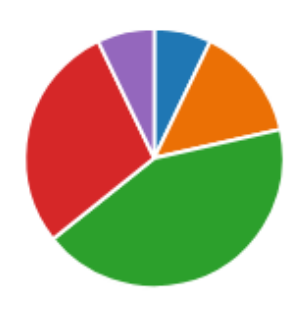

- 
- 13. Szereztél-e új ismerteket a projekt során? (0 pont)

#### További részletek

- Igen, sok ismerettel gazdagodta... 1
- Igen, ébredtek bennem új gond... 6
- Volt pár új információ számomra. 7
- Egy-két új eszközt ismerhettem ... 3
- Nem, semmi újat nem tanultam. 0

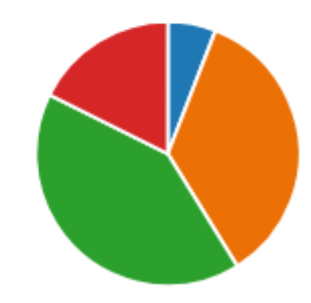

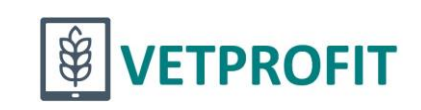

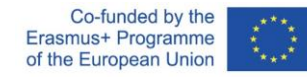

# Értékelések

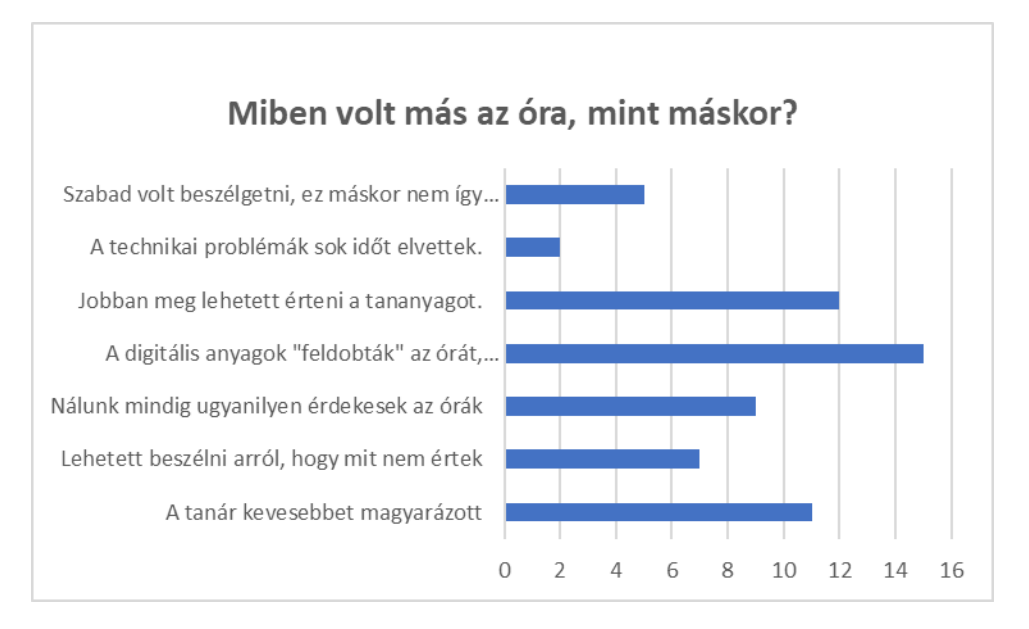

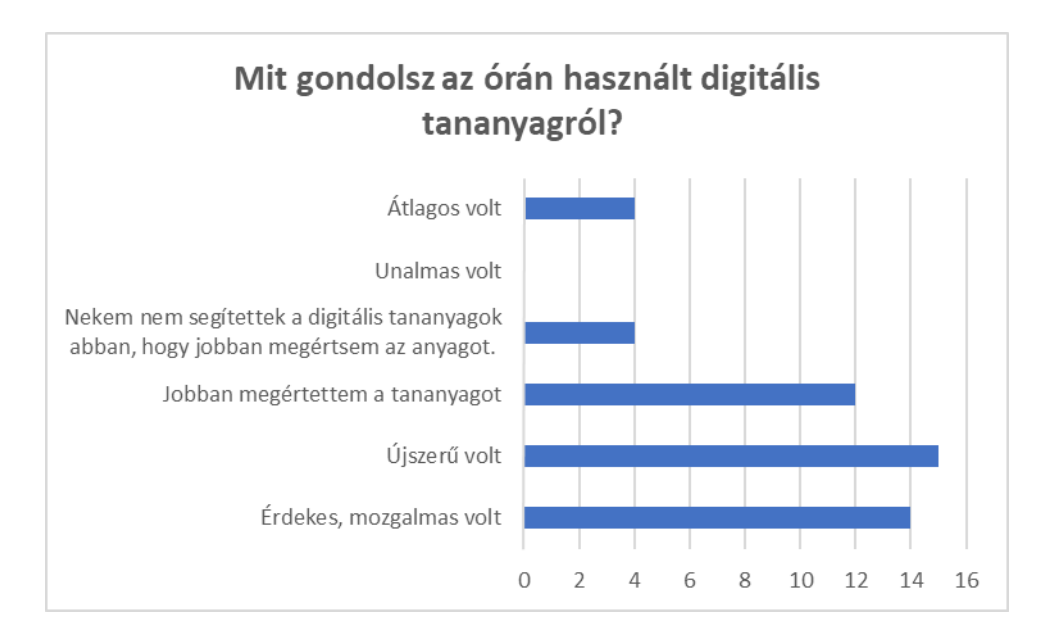

#### 6. Szeretnéd-e, hogy a jövőben több, hasonló órád legyen? (0 pont)

#### További részletek

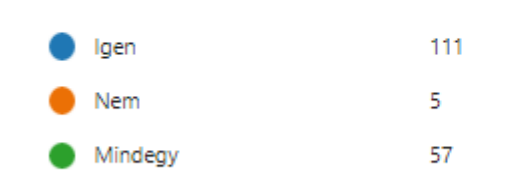

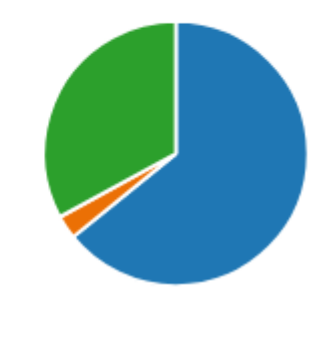

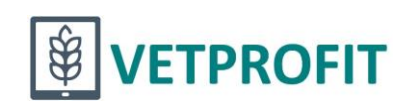

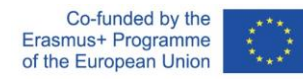

### Project basics

**Title** Multidisciplinary, Project-based Digital Learning Content for VET

**Acronym** VETPROFIT

**Project ID** 2021-1-HU01-KA220-VET-000025350

**Program** Erasmus+ Cooperation Partnership

**Target group** VET-schools' leadership, VET teachers/trainers, Companies (Agriculture and IT sectors)

**Beneficiaries** VET students, Employers (Agriculture and IT sectors)

**Partner countries** Germany, Italy, Hungary

**Duration** 01 November 2021 – 31 October 2024

**Contact** iTStudy Hungary Education and Research Centre Ltd.

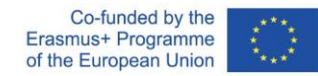

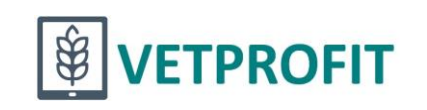

### Thank you for your attention!

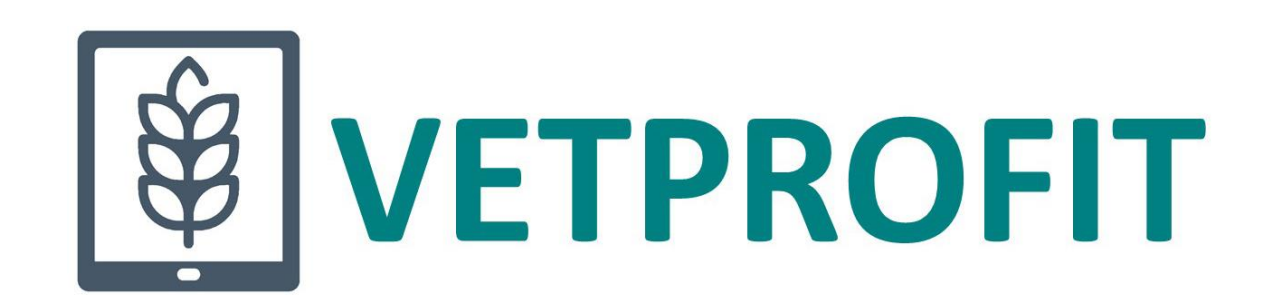

Co-funded by the Erasmus+ Programme of the European Union

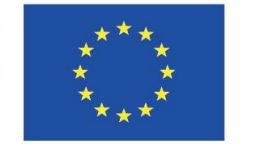

The European Commission's support for the production of this publication does not constitute an endorsement of the contents, which reflect the views only of the authors, and the Commission cannot be held responsible for any use which may be made of the information contained therein.